# D678I: Insafe+ Carbon LoRa Technical Guide

*21/10/21*

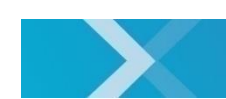

nexelec

www.nexelec.fr -

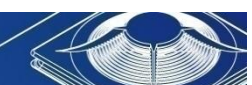

NEXELEC - SAS au capital de 420.000 euros<br>518 790 449 RCS AIX - Code NAF 7112 B - N° TVA FR 54 518 790 449<br>67, Cours Mirabeau - 13100 Aix-en-Provence - Tél. : 04 42 93 89 19 / Mail - contact@nexelec.fr - www.nexelec.fr

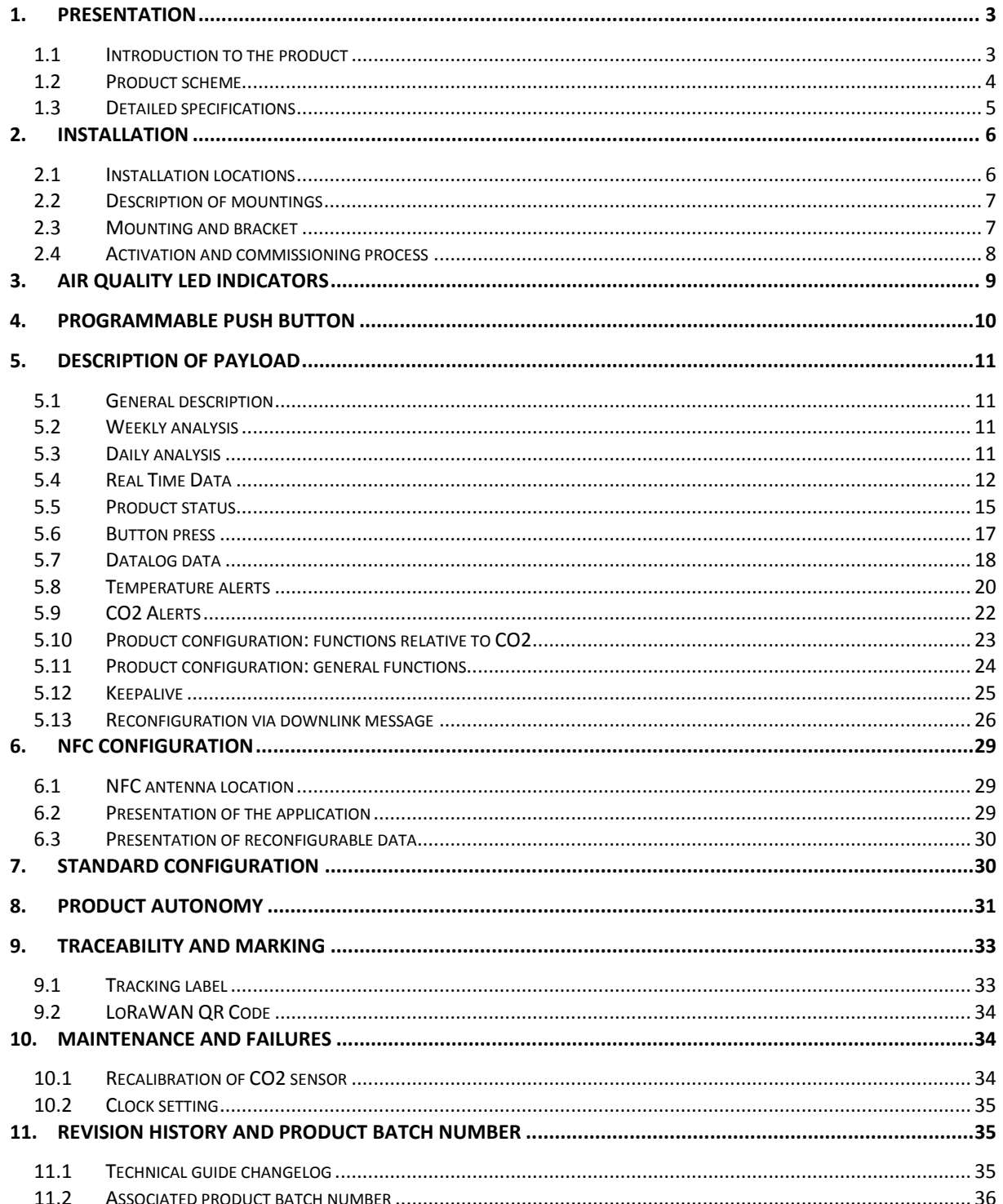

### 1.Presentation

## 1.1 Introduction to the product

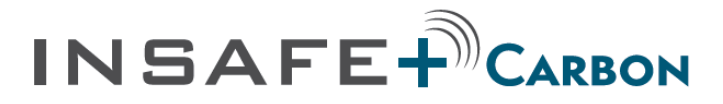

Carbon dioxide detector and indoor air quality monitor

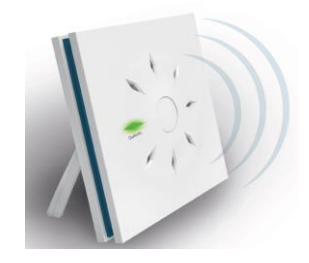

INSAFE+ Carbon is a new generation carbon dioxide detector that also includes a temperature and humidity sensor. INSAFE+ Carbon is not simply a CO2 sensor. Thanks to its « Edge Computing » architecture and its IZIAIR embedded algorithm, INSAFE+ Carbon calculates an indoor air quality index to help you take appropriate actions.

INSAFE+ Carbon is also a connected physical button that you can program with two different actions (short or long press) and an intuitive light feedback.

It is an ideal product for connected homes, residential or tertiary buildings and public establishments (schools, nurseries, leisure centers, retirement homes, etc.).

### **Product benefits:**

- > 3-in-1 carbon dioxide detector, Indoor Air Quality monitor and push button
- > IZIAIR Indoor Air Quality Indicator
- > Wireless sensor for easy and fast installation
- > 10-year battery life for the product and wireless connection
- > Elegantly designed detector

#### **Applications:**

- > Control of indoor air quality in residential premises and public places
- > Control of HVAC system
- > Maintenance optimization
- > Improvement of building energy efficiency
- > Development of new services: home care assistance, well-being, heating cost savings, etc.

### **Basic functions:**

- > Measurement of CO2, temperature and humidity every 10 minutes
- > Programmable push button
- > Air quality measurement and instant display with indicator lights: Green: Optimal air quality
	- Orange: Moderate air quality
	- Red: Poor air quality

### **Advanced features:**

- > Reconfigurable Product via NFC with NFC Configuration Tool application
- > IZIAIR indoor air quality index (5 levels)
- > Residual battery life
- > Functional self-test (every 10 min.)
- > Optimized message transmission: alert management on thresholds, keepalive, datalogging, etc.

### FAQ and support

More information on our website [www.nexelec.fr/support](http://www.nexelec.fr/support)

If you need help, contact us by email at [support@nexelec.fr](mailto:support@nexelec.fr)

### 1.2 Product scheme

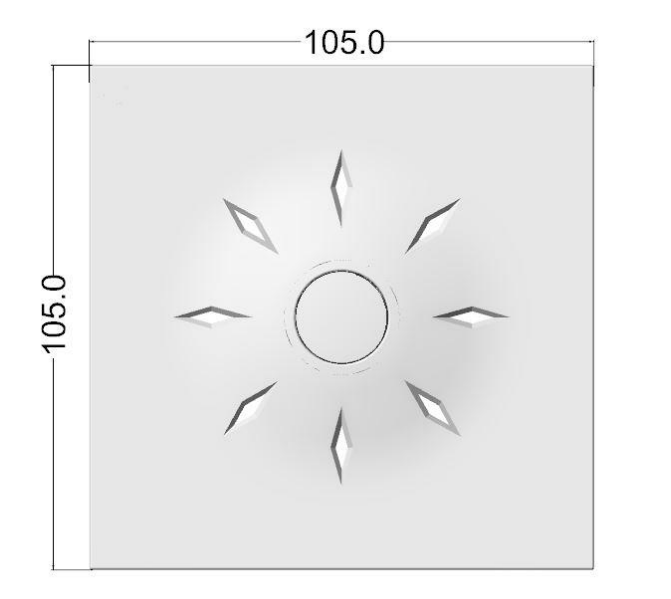

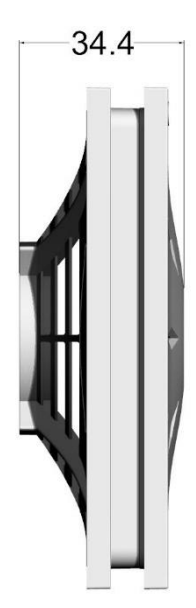

### 1.3 Detailed specifications

#### Product terms of use

- > Indoor household environment
- > Temperature: 0°C to + 50°C
- > Relative humidity: from 0 to 95% RH (non-condensing)

#### Sensors and measurements:

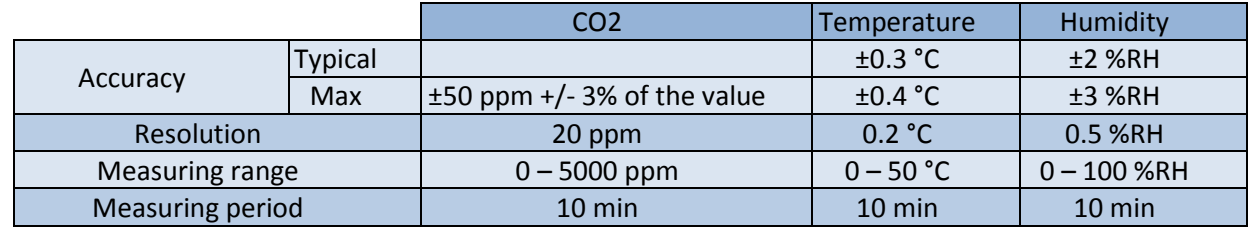

#### Certifications

The product is compatible with the following directives and standards:

Directives

-Radio Equipment Directive (RED) 2014/53/EU -2011/65/EU (RoHS) Directive

Standards :

-EN 62368-1 -EN 301 489-1 V2.2.0 -EN 301 489-3 V2.1.1 -EN 300 220-2 V3.2.1 -EN 62479 : 2010

## 2.Installation

### 2.1 Installation locations

### Recommended locations in a domestic or tertiary environment

It is recommended to install the detector:

- Less than 1 meter above the ground if the detector is placed on an item of furniture or a shelf (using the mobile mounting base delivered with the detector)

- Less than 1.5 meters above the ground if the detector is wall mounted (attached with screws and wall plugs)

In order to obtain accurate and reliable data, we suggest you follow recommended locations.

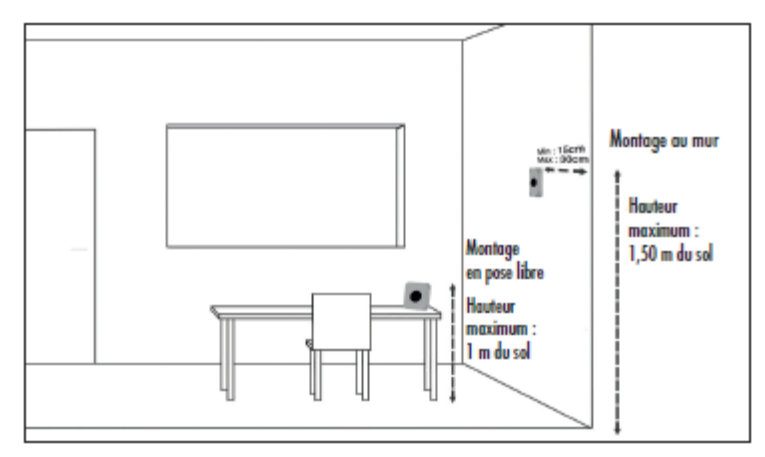

### Locations to avoid

Do not install the indoor air quality monitor:

- Less than 30 cm from the ceiling
- Outdoors
- In a location where the temperature is less than 10°C or more than 50°C
- In a location where humidity levels is more than 95% (bathroom, kitchen, laundry room, etc.)
- In a dusty or dirty location (garage, workshop, etc.)
- Less than 1 m from doors and windows, heating, cooling or air vents
- In a narrow area where the detector could be damaged
- In a contained location (e.g. in a cupboard or behind a curtain)
- In a location where the detector could be blocked (e.g. by furniture)

## 2.2 Description of mountings

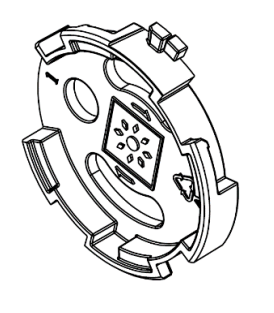

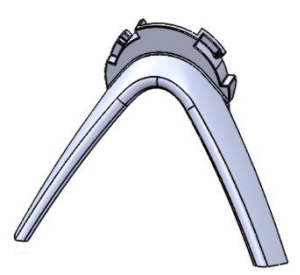

*Mounting base for wall-mounted Mobile mounting base for standalone mounting*

## 2.3 Mounting and bracket

### Attaching the detector to a wall

Use the mounting base and the screws and wall plugs provided with the detector. The product can also be mounted using the adhesive attachments.

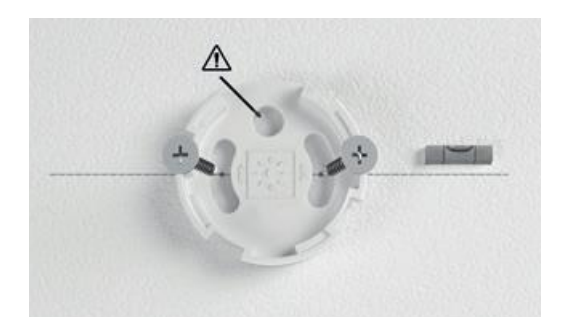

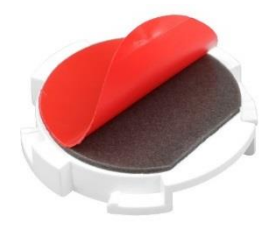

Comply with the following procedure:

- > Select an appropriate location to secure the detector to the wall
- > Remove the mounting base from the detector
- > Mark the preferred location of screw holes on the wall using a pencil. The drawing inside the base

shows the final position of the detector when attached. (3)

- > Insert the nylon wall plugs provided and screw on the mounting base (4)
- > Place your detector on the mounting base and then rotate a quarter turn to the right to secure.
- You should hear a «click», indicating that your detector is secured in its mounting base (5)
- > Check that your detector is securely fitted to the wall

#### Standalone mounting

nexelec

Use the mobile mounting base supplied with the detector. Comply with the following procedure:

> Place the detector on an item of furniture or a shelf, less than 1 meter above the ground, to prevent any damage if the detector accidentally falls. > Place your mobile mounting base on the back of the detector and then rotate a quarter turn to the right to secure. You should hear a «click», indicating that your detector is secured in its mobile mounting base.

### 2.4 Activation and commissioning process

#### Activation

To commission your monitor, activate the single-use switch (1)

#### Initial commissioning

The orange LED will blink during the join process (max 25 seconds). The green LED will remain ON during the initializing period (maximum 1 minute) if the process has been successful, in red otherwise.

If the initial commissioning failed, the product will automatically retry once. In case of failure, the product will then follow the commissioning strategy described below (Refer to [Commissioning strategy in case of](#page-8-0)  [initial failure\)](#page-8-0).

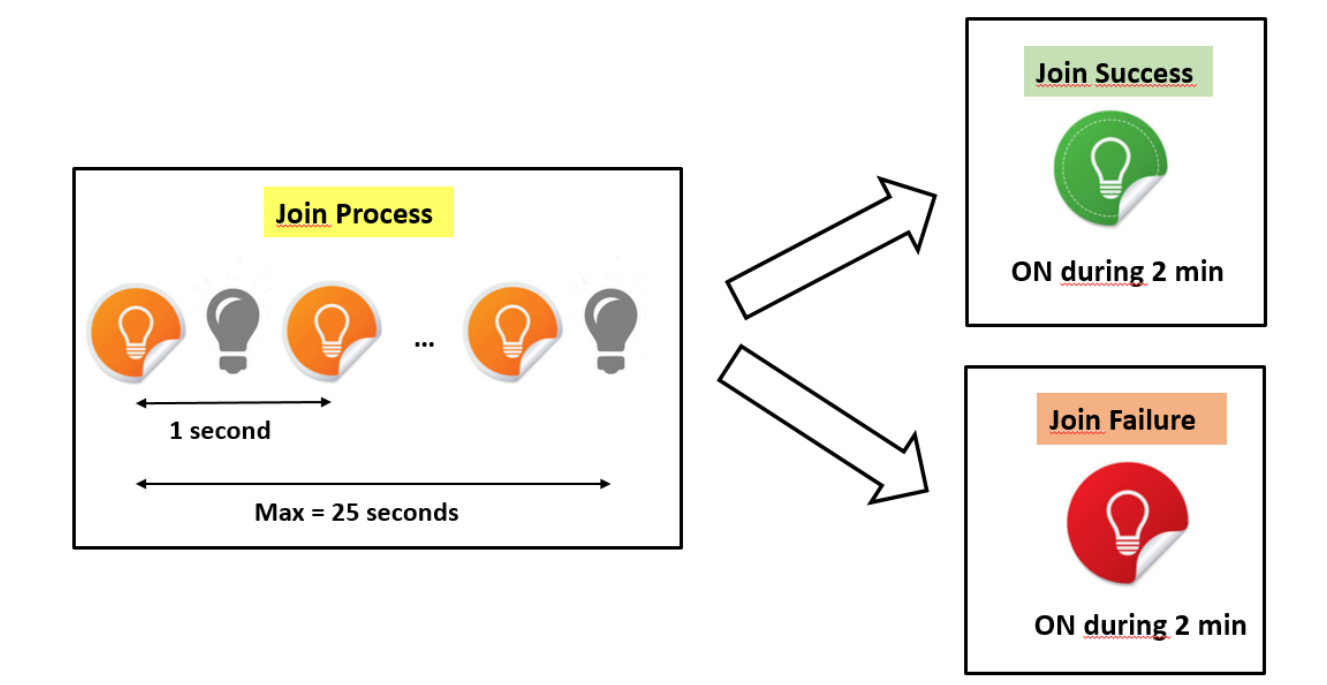

#### Product configuration and coverage analysis process

If the commissioning process is successful, the product will send its configuration (refer to section [5.11](#page-23-0) [Product configuration: general functions](#page-23-0) an[d 5.10](#page-22-0) [Product configuration: functions relative](#page-22-0) to CO2), its status (refer to section [5.5](#page-14-0) [Product status\)](#page-14-0) and 9 keepalive frames with about 10 seconds between each frame. This process intends to provide enough data for radio coverage analysis.

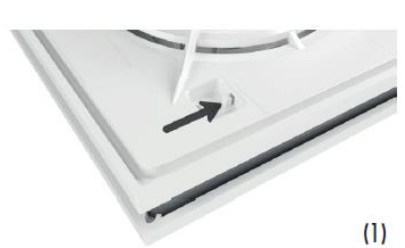

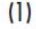

### <span id="page-8-0"></span>Commissioning strategy in case of initial failure

If the initial commissioning process failed, the product will automatically try to join the network with an increasing period between each try:

1<sup>st</sup> retry will occur 20 minutes after initial commissioning.

2<sup>nd</sup> retry will occur 40 minutes after 1<sup>st</sup> try.

3<sup>rd</sup> retry will occur 80 minutes after 2<sup>nd</sup> try.

….

In case of failure, the product will then try to join the network every 24h.

### Schedule a recommissioning

You can schedule a join request. The typical use case is when you want to switch from a server to another. This function is available through downlink command. A confirmation message is sent to confirm the activation of the scheduling (Product status message, join request pending bit).

### Commissioning strategy in case of network cut-off

In the event of network cut-off, the product will automatically try to rejoin the network 3 days after the disconnection. If this recommissioning process failed, the product will automatically try to join the network with an increasing period (as described in the "Commissioning strategy in case of initial failure" section).

## <span id="page-8-1"></span>3.Air quality LED indicators

INSAFE+ Carbon measures temperature, relative humidity and carbon dioxide  $(CO<sub>2</sub>)$  levels every 10 minutes.

The  $CO<sub>2</sub>$  level, produced naturally through breathing, is a good indicator of containment level. INSAFE+ Carbon calculates an index that assesses the quality of air renewal.

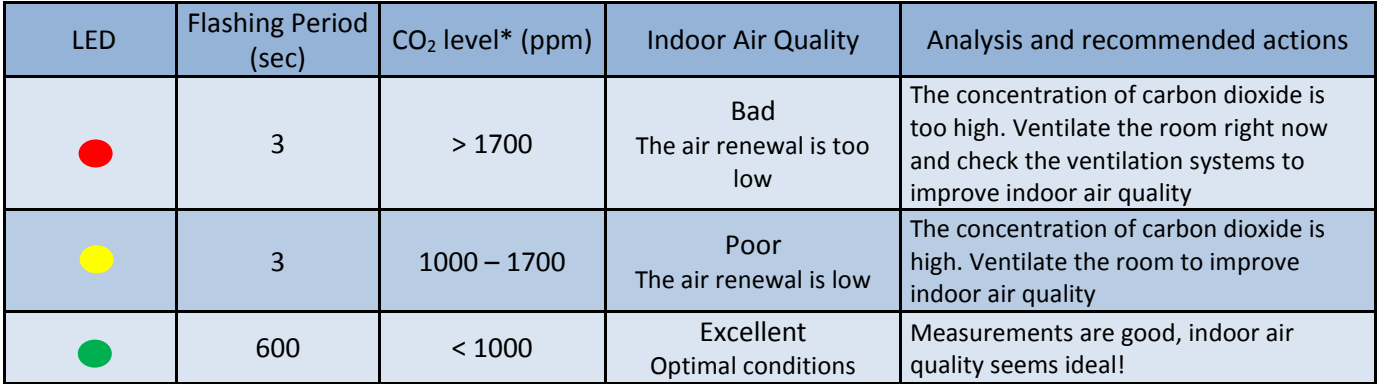

\*: These CO2 levels can be reconfigured (See section [5.13.Reconfiguration via downlink message](#page-25-0) and section [6.](#page-28-0)NFC [configuration\)](#page-28-0)

Note: The orange LED, indicating a poor air quality, can be deactivated via downlink message or via NFC.

### 4.Programmable push button

nexelec

INSAFE+ Carbon has a programmable push button that enables to launch scenarios (heating, ventilation, presence, etc.) when the product is integrated into a connected ecosystem.

After a **short press** (< 1 second), led corresponding to the last indoor air quality is ON during 3 seconds (refer to table above for details on led indicators). A message is sent containing the type of button press and generating the triggering of appropriate actions (see section [5.6](#page-16-0) [Button press\)](#page-16-0).

After a **long press** (> 2 second), red-orange-green LED flashes to indicate that the press has been considered. A full measurement is done (CO2 + temperature + humidity) and sent (see section [5.4](#page-11-0) [Real Time Data\)](#page-11-0).

A **multiple press (3 times)** generates an OTAA join request. No message of « Button press » type is sent.

A **multiple press (6 times)** generates a recalibration of the CO2 sensor (See section [10.1](#page-33-0) [Recalibration of](#page-33-0) [CO2 sensor\)](#page-33-0). No message of « Button press » type is sent.

## 5.Description of payload

### 5.1 General description

Insafe+ Carbon is a configurable product to measure CO<sub>2</sub>, temperature, humidity and to analyze indoor air quality. Insafe+ Carbon includes advanced features such as real time measurement, datalogging, alert management, etc.

In order to optimize battery life, management of messages and subscriber fees on network, the functions can be activated, deactivated and configured.

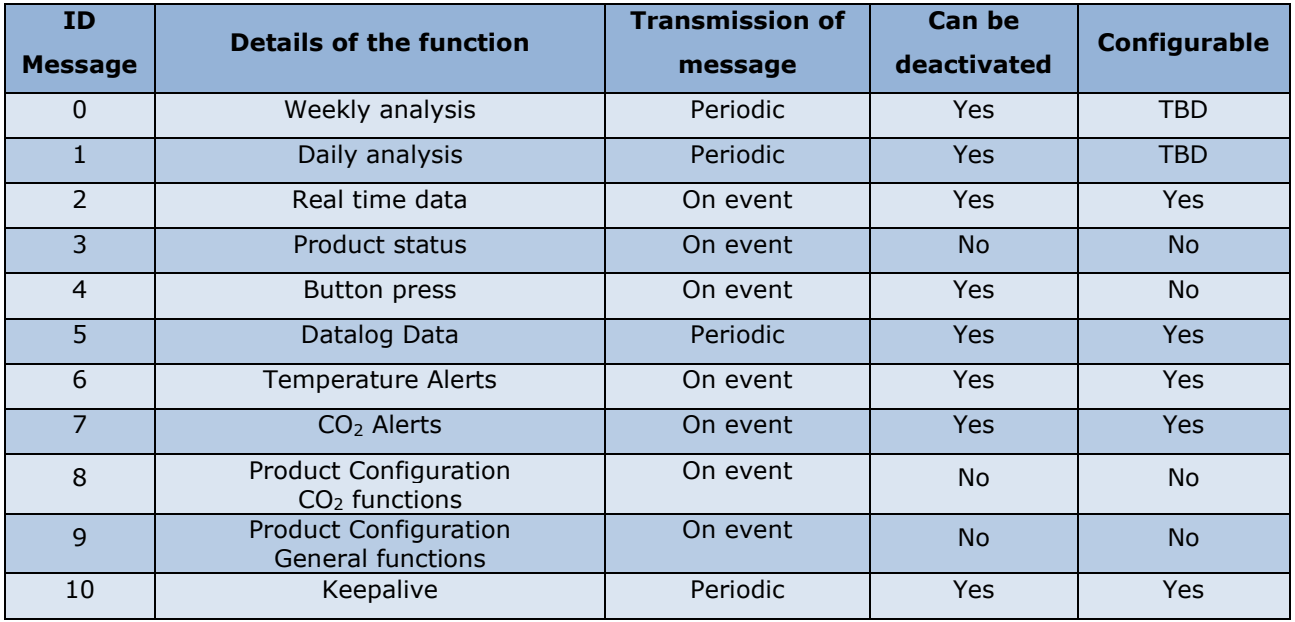

### 5.2 Weekly analysis

This function will be implemented and documented later.

## 5.3 Daily analysis

This function will be implemented and documented later.

## <span id="page-11-0"></span>5.4 Real Time Data

The real-time function is very convenient to know the instant CO2, temperature and humidity values while preserving the autonomy of the product.

The product measures environmental data every 10 minutes and a real-time message containing the last CO2, temperature and humidity data is sent at least every 120 minutes. If one of the measurements (CO2, temperature, humidity) changes significantly within period of 120 minutes, a message is immediately sent by the device.

The default values of significant change, called "**delta**" are the following:

- Delta CO2: 150ppm
- Delta Temperature: 0.5°C
- Delta Humidity: 5.0%RH

#### **Example**

The chart below shows the evolution of the CO2 data and the associated sending of message. Configuration:

- Sending period = 120 minutes
- Delta CO2 = 150 ppm

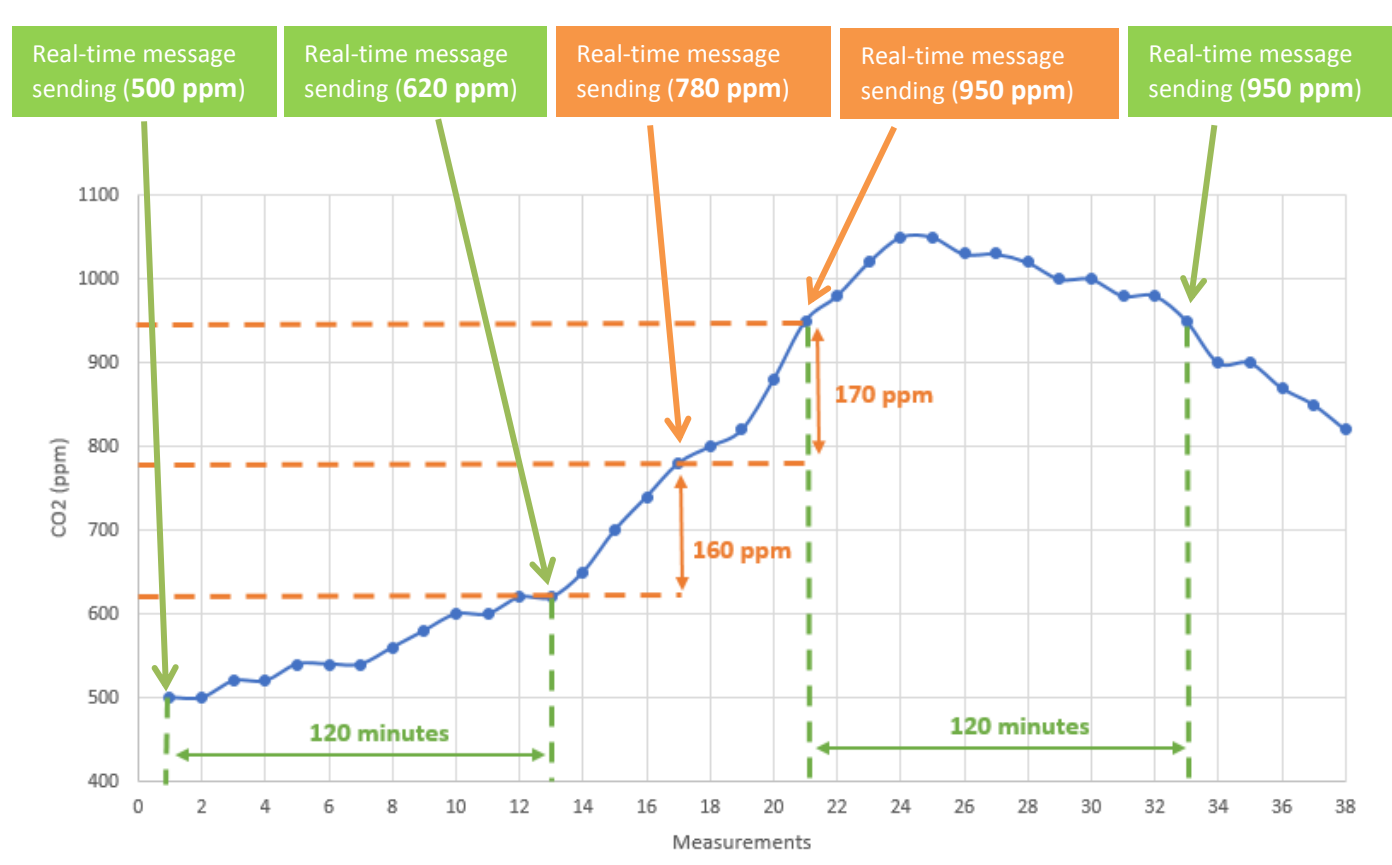

The sending period and also the different delta (CO2 / temperature / humidity) can be reconfigured separately via NFC (See section [6.](#page-28-0)NFC [configuration\)](#page-28-0) or downlink (See sectio[n 5.13.Reconfiguration via](#page-25-0)  [downlink message\)](#page-25-0).

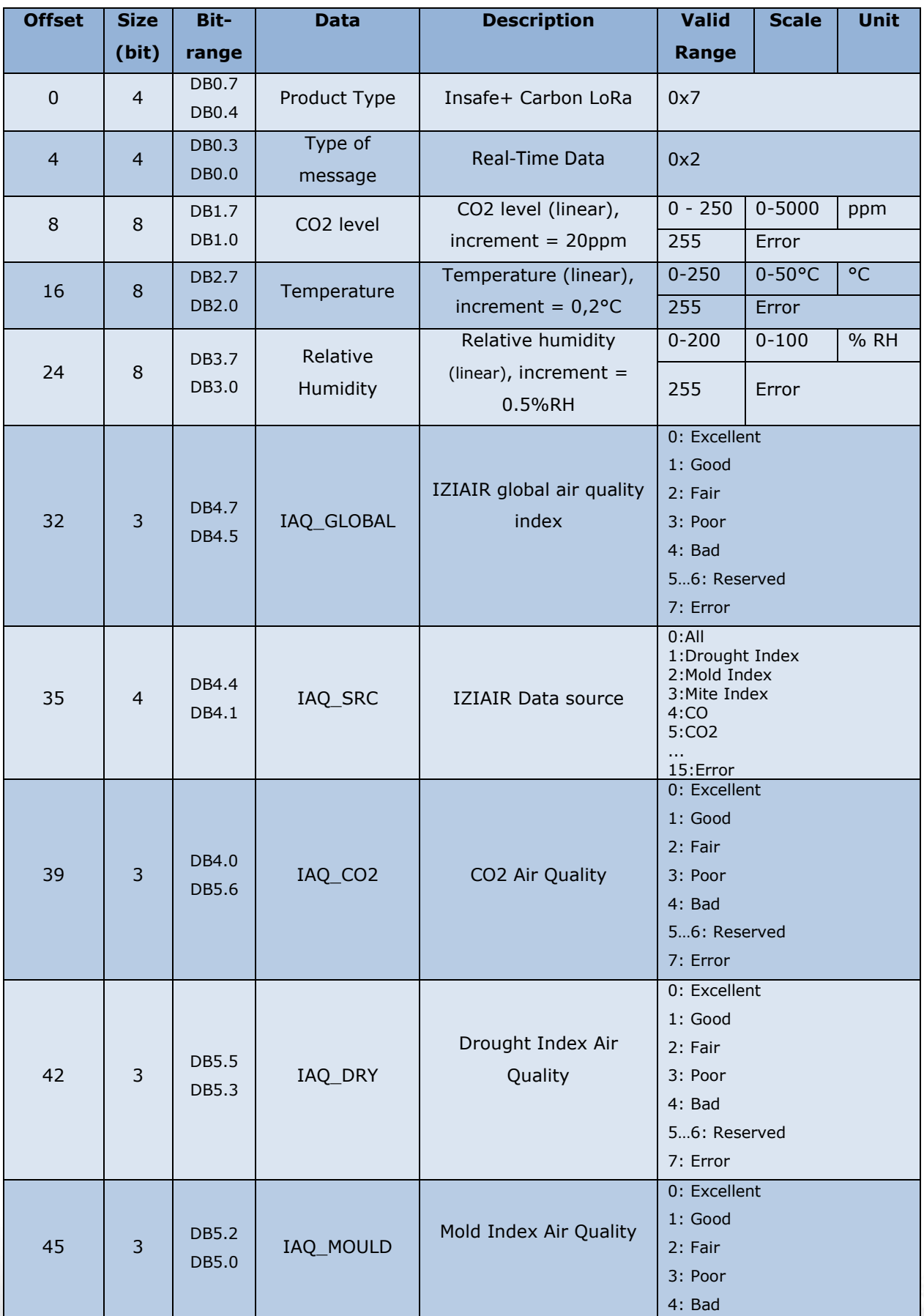

Data are sent in the following format:

NEXELEC - SAS au capital de 420.000 euros<br>518 790 449 RCS AIX - Code NAF 7112 B - N° TVA FR 54 518 790 449<br>67, Cours Mirabeau - 13100 Aix en Provence - Tél. : 04 42 93 89 19 / Mail - contact@nexelec.fr - www.nexelec.fr

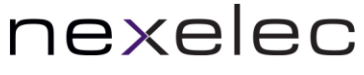

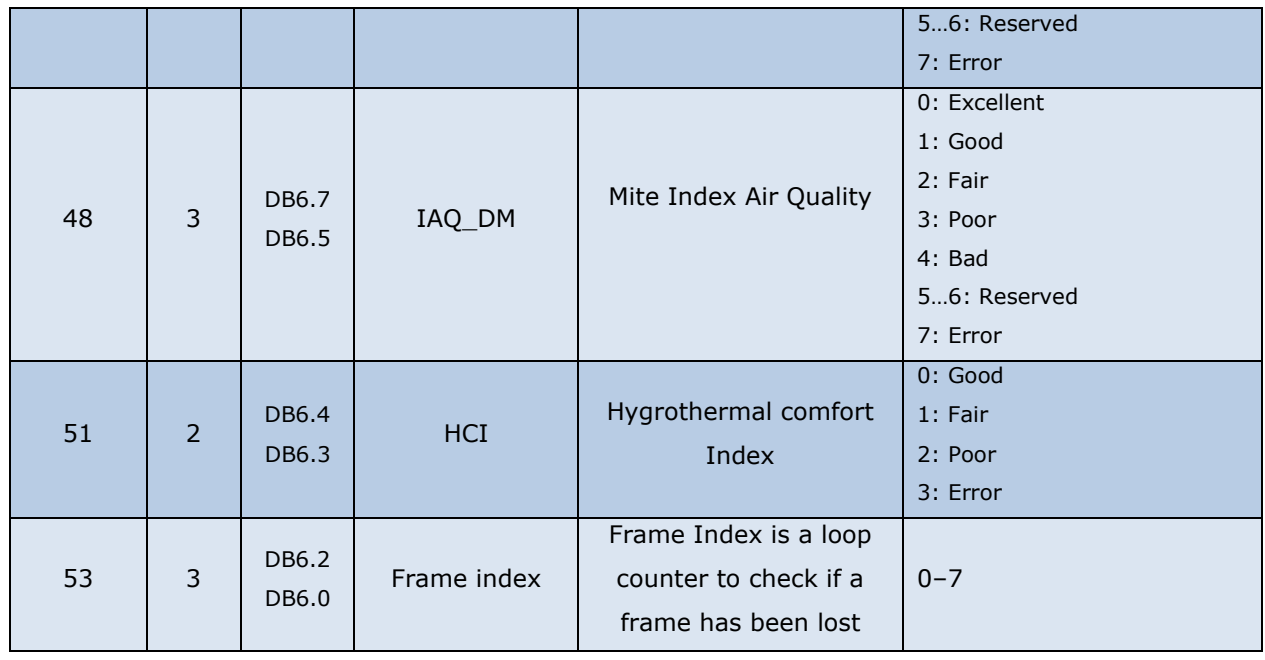

#### Example :

Raw Frame : 726a75508b0000 Decoded Frame :

- Product Type: 0x7 → Insafe+ Carbon LoRa
- Message Type:  $0x2 \rightarrow$  Real Time Data
- $-CO<sub>2</sub>$  Level: 0x6a  $\rightarrow$  2120 ppm
- Temperature:  $0x75 \rightarrow 23.4^{\circ}C$
- Relative Humidity:  $0x50 \rightarrow 40$  %RH
- IZIAIR Index:  $0x4 \rightarrow Bad$
- IZIAIR Source:  $0x5 \rightarrow CO2$
- $-$  IAQ C02 : 0x4  $\rightarrow$  Bad
- $-$  IAQ DRY : 0x0  $\rightarrow$  Excellent
- $IAQ_MOULD : 0x0 \rightarrow Excellent$
- $IAQ DM : 0x0 \rightarrow$  Excellent
- $HCl : 0x0 \rightarrow$  Good
- Frame index :  $0x0 \rightarrow$  Frame n°0

## <span id="page-14-0"></span>5.5 Product status

This message is sent every 7 days or when one of this information changes:

- Battery level indication is defined using 4 levels:
	- o High level: More than 40% remaining battery capacity
	- o Medium level: 10-40% remaining battery capacity
	- o Low level: 5-10% remaining battery capacity
	- o Critical level: Less than 5% remaining battery capacity
- Product Hardware status (HW)
- Level of CO2 auto-calibration
- Product activation time-counter
- Join request pending status

Data are sent in the following format:

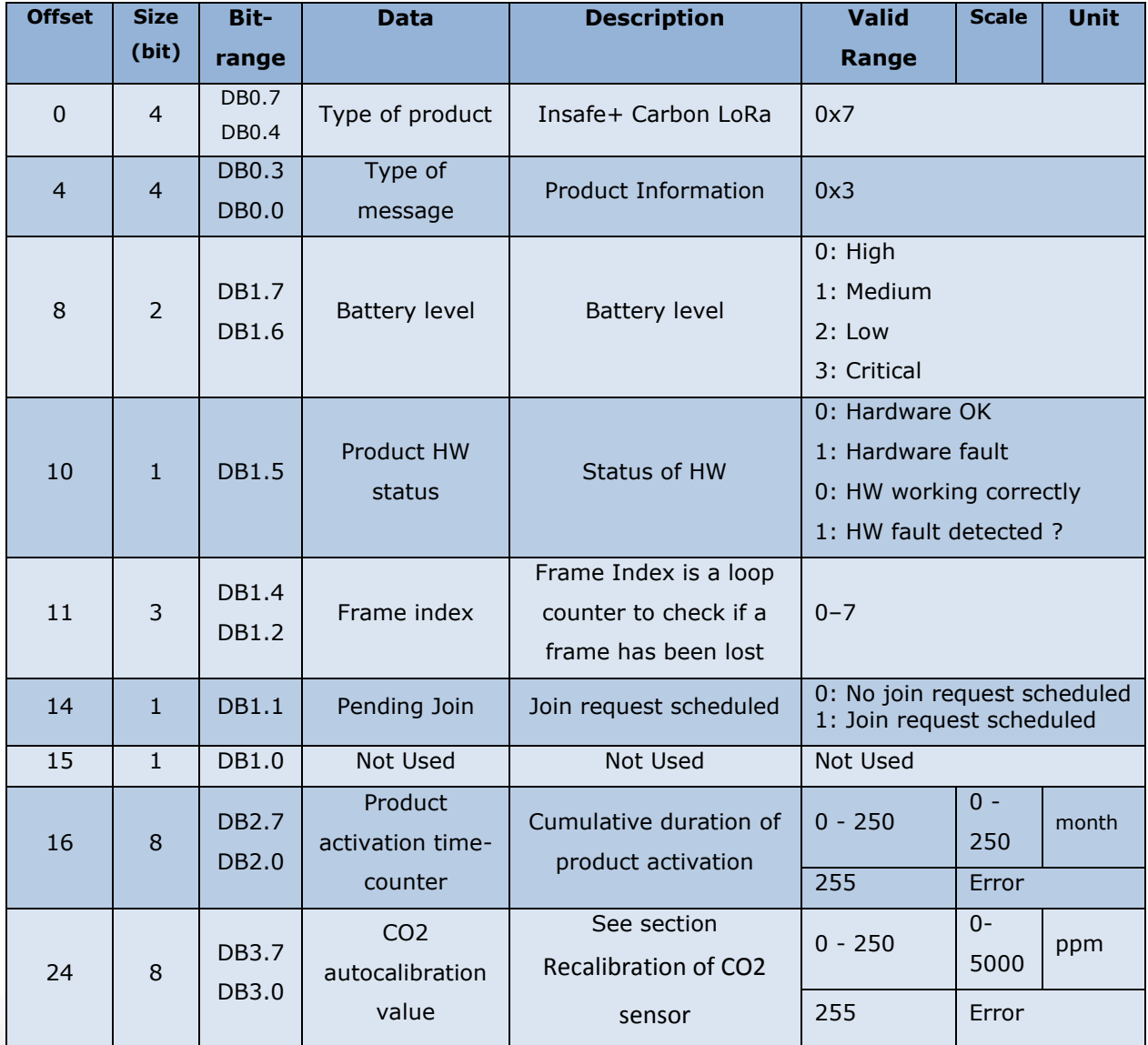

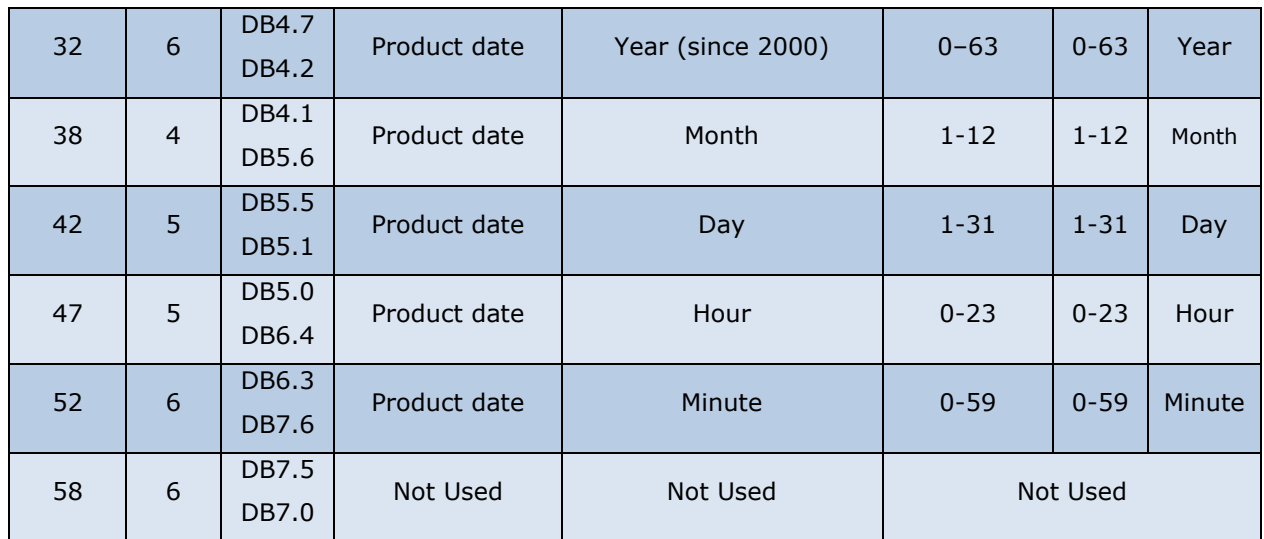

Example :

Raw frame : 73000A124d28fb40

- Type of product:  $0x7 \rightarrow$  Insafe+ Carbon LoRa
- Type of message:  $0x3 \rightarrow$  Product Information
- Battery level:  $0x0 \rightarrow$  High
- Product HW status:  $0x0 \rightarrow OK$
- Frame index :  $0x0 \rightarrow$  Frame n°0
- Pending Join :  $0x0 \rightarrow$  No join request scheduled
- Product activation time-counter:  $0x0A \rightarrow 10$ -month cumulative activation
- CO2 auto-calibration value:  $0x12 \rightarrow 360$  ppm
- Product date:
- Year:  $0x13 \rightarrow 2019$
- Month:  $0x4 \rightarrow$  Avril
- Day:  $0x14 \rightarrow 20$
- Hour:  $0x0F \rightarrow 15h$
- Minute :  $0x2D \rightarrow 45$  minutes

### <span id="page-16-0"></span>5.6 Button press

If this function has been activated, (see section [6](#page-28-0) [NFC\)](#page-28-0) a message is sent at each:

- o Short button press
- o Long button press

Data are sent in the following format:

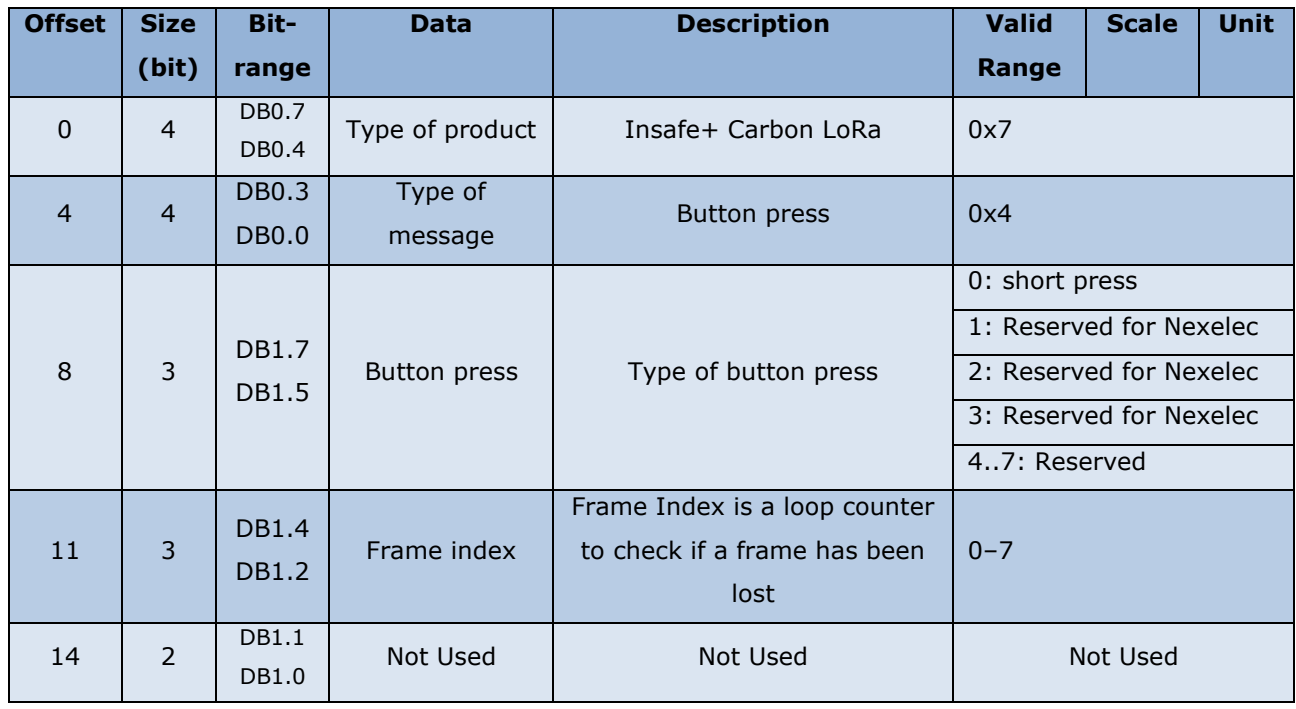

#### Example :

Raw frame : 7400

Decoded frame :

-Type of product:  $0x7 \rightarrow$  Insafe+ Carbon LoRa

-Type of message:  $0x4 \rightarrow B$ utton press

-Type of button press:  $0x0 \rightarrow$  Short press

-Frame index :  $0x0 \rightarrow$  Frame n°0

## 5.7 Datalog data

The Datalog function enables to gather 3 measurements into a single message. This function is very convenient to have periodic data while preserving the autonomy of the product.

You can set up the period between the measurements (10 / 30 / 60 minutes) via the NFC application (see sectio[n 6](#page-28-0) [NFC\)](#page-28-0) or via downlink (see section [5.13](#page-25-0) [Reconfiguration via downlink message\)](#page-25-0).

Data are sent in the following format:

The oldest data are referred to [n-2], then [n-1]. The data [n] correspond to current data.

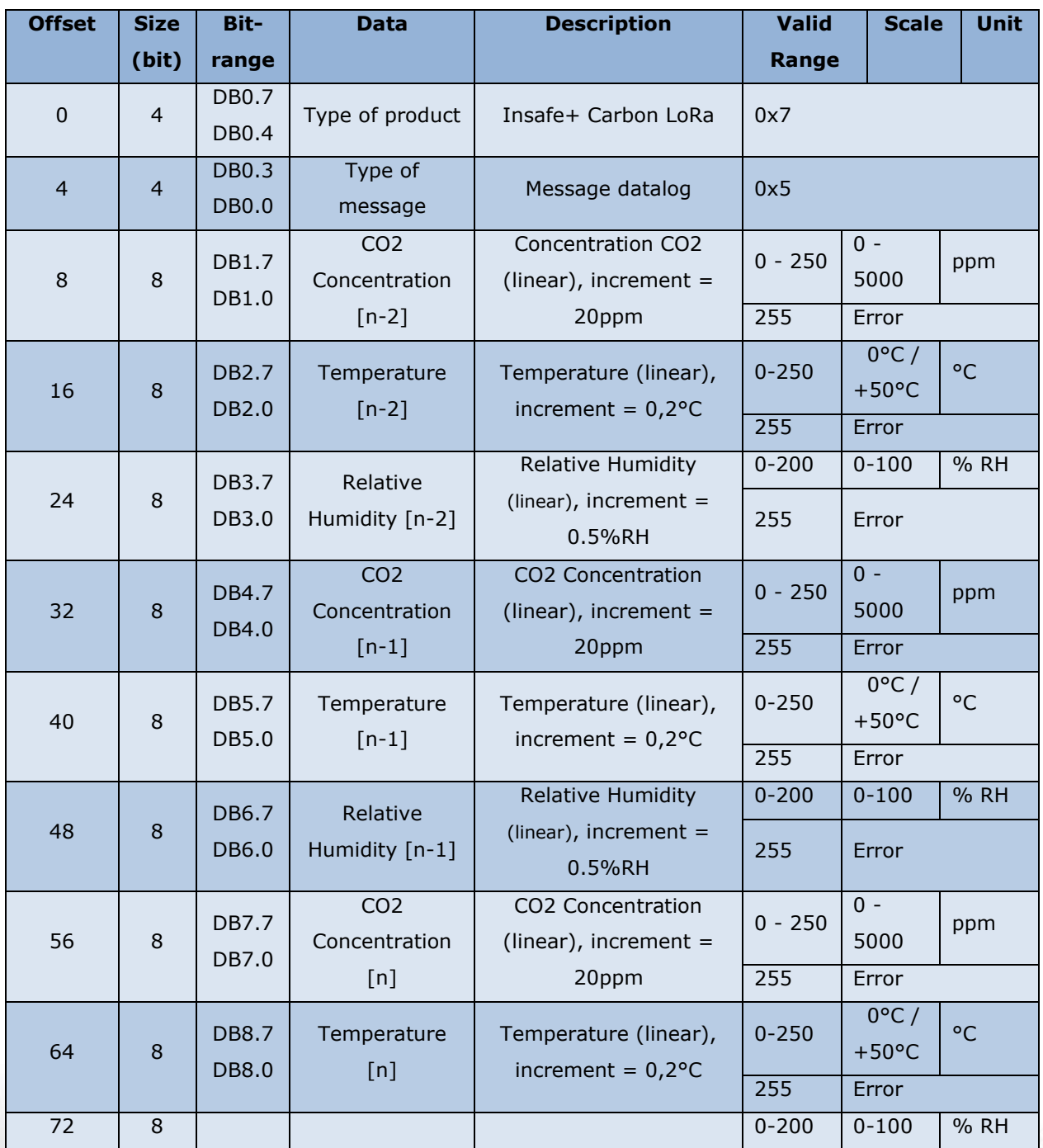

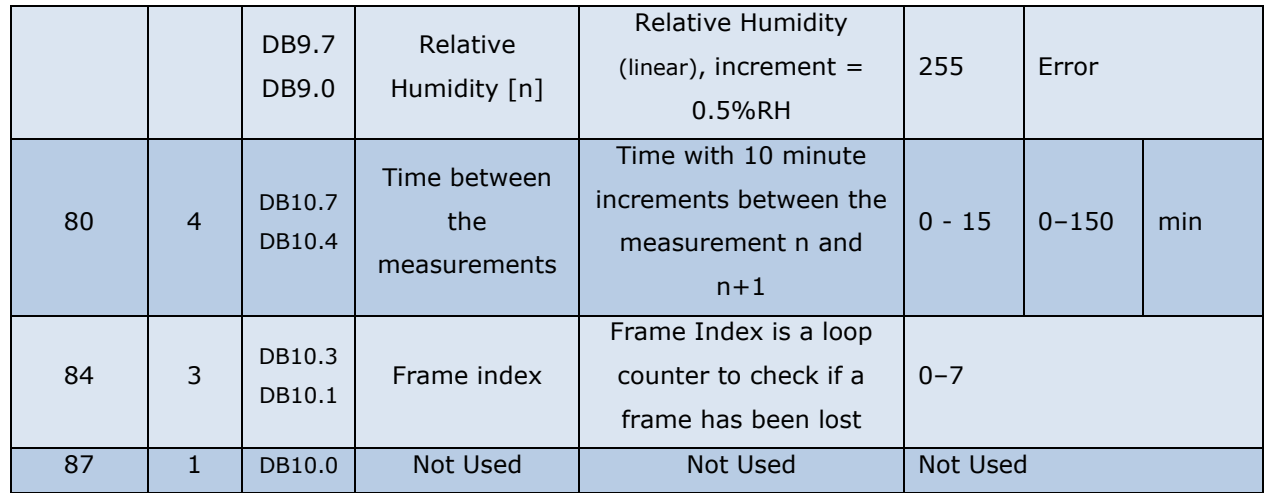

#### Example:

Raw Frame: 751a674d186a4c196f4a6e

Decoded frame:

- Type of product:  $0x7 \rightarrow$  Insafe+ Carbon LoRa
- Type of message:  $0x5 \rightarrow D$ atalog message
- CO2 Concentration  $[n-2]$  : 0x1A  $\rightarrow$  520 ppm
- Temperature [n-2] :0x67  $\rightarrow$  20.6°C
- Relative Humidity  $[n-2] : 0x4D \rightarrow 38.5 % RH$
- CO2 Concentration [n-1]:  $0x18 \rightarrow 480$  ppm
- Temperature  $[n-1]:0x6A \rightarrow 21.2^{\circ}C$
- Relative Humidity  $[n-1] : 0x4C \rightarrow 38.0$  %RH
- CO2 Concentration [n]:  $0x19 \rightarrow 500$  ppm
- Temperature [n] : $0x6F \rightarrow 22.2^{\circ}C$
- Relative Humidity  $[n]$  : 0x4A  $\rightarrow$  37.0 %RH
- Time between the measurements:  $0x6 \rightarrow 60$  minutes
- Frame index :  $0x7 \rightarrow$  Frame n°7

### 5.8 Temperature alerts

This function enables to send a message when the temperature reaches one of the two configurable alert thresholds (see section [6](#page-28-0) [NFC\)](#page-28-0). A hysteresis (typical value of 0.5°C) is applied below each threshold to avoid too many messages.

An activation message is sent when the temperature measured is higher than the threshold set. A deactivation message is sent when the temperature measured dropped by 0.5°C below the threshold set.

At the start-up product phase, a message is sent with thresholds (activation / deactivation) current state.

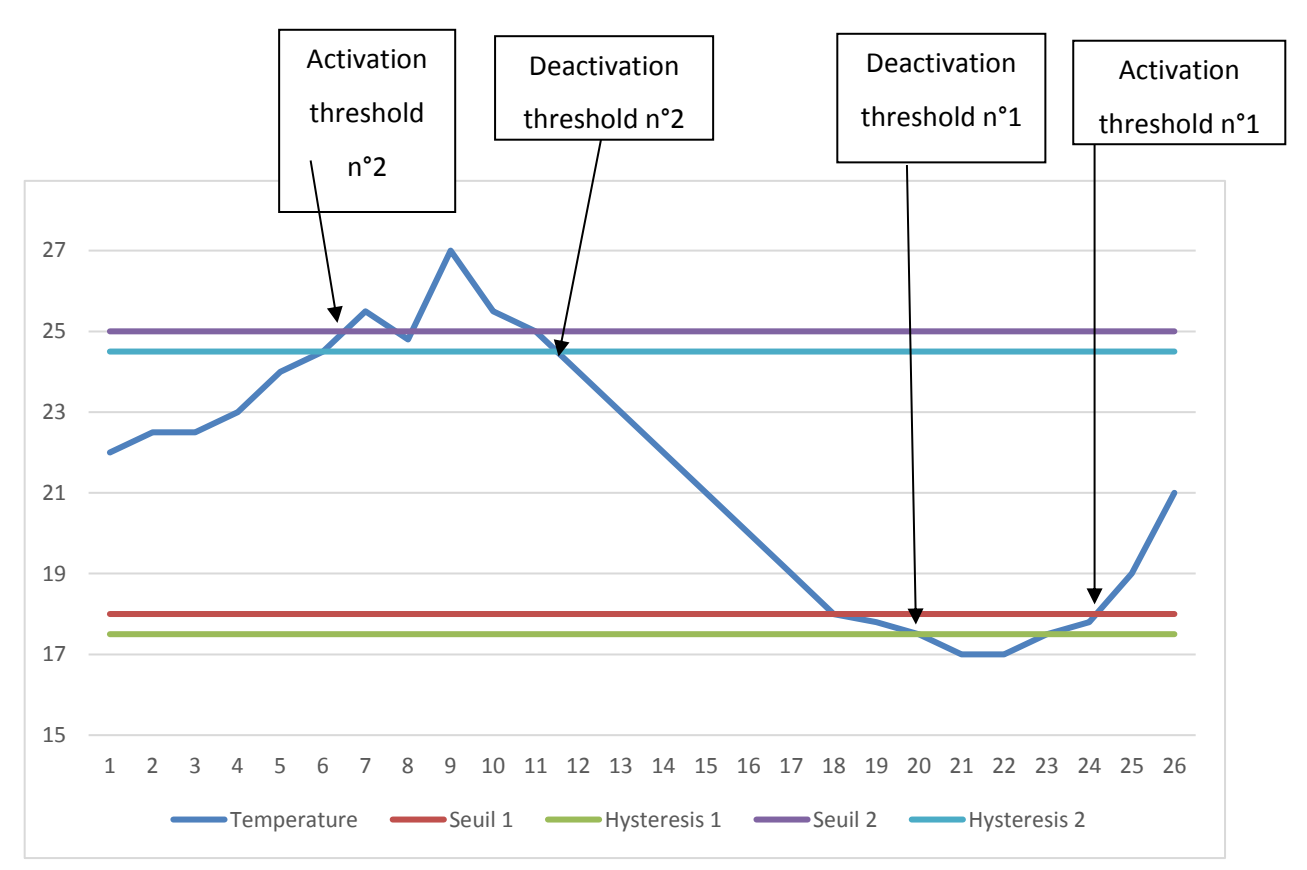

Example of operation:

nexelec

NEXELEC - SAS au capital de 420.000 euros 67, Cours Mirabeau - 13100 Aix-en-Provence - Tél. : 04 42 93 89 19 / Mail - contact@nexelec.fr - www.nexelec.fr<br>187, Cours Mirabeau - 13100 Aix-en-Provence - Tél. : 04 42 93 89 19 / Mail - contact@nexelec.fr - www.nexelec.

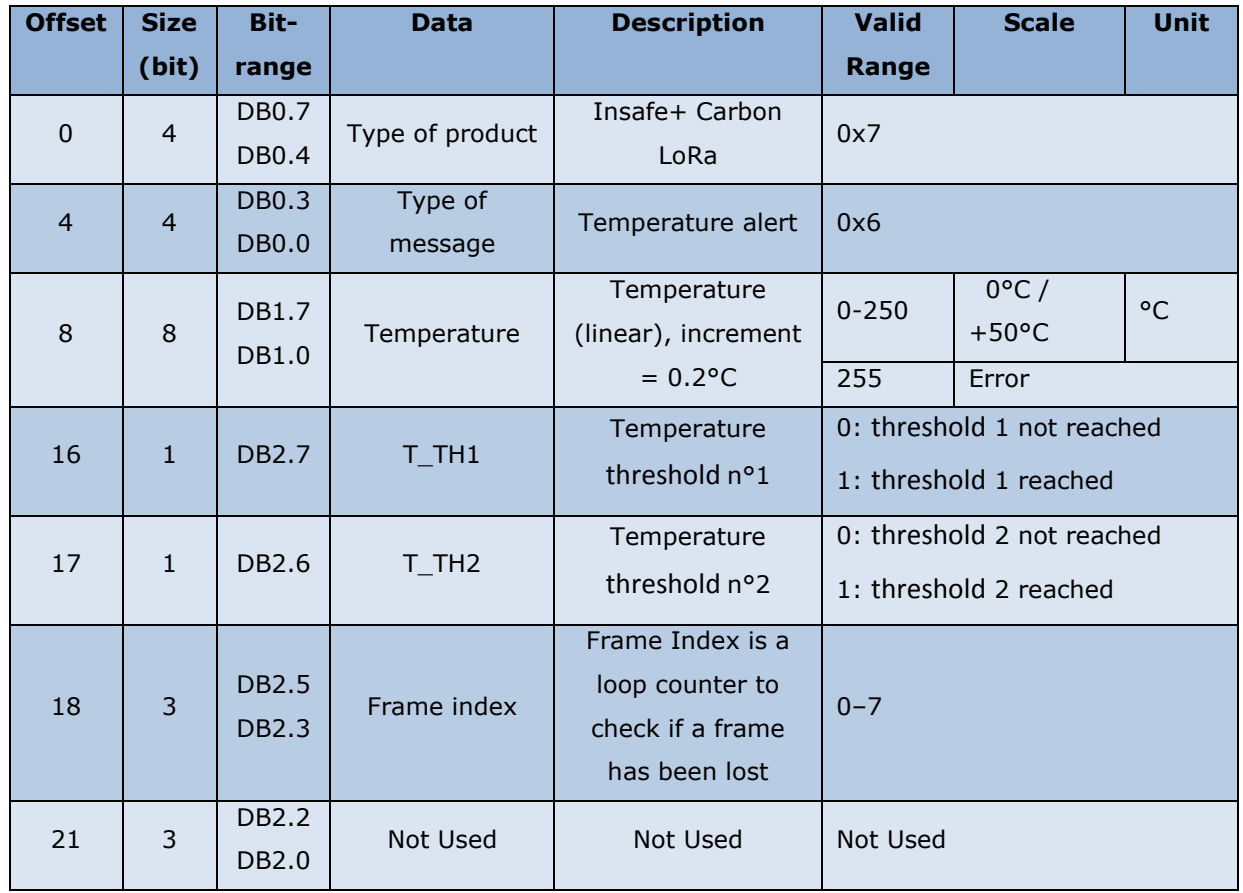

Data are sent in the following format:

Raw Frame: 7673c0

Decoded frame:

- Type of product:  $0x7 \rightarrow$  Insafe+ Carbon LoRa
- Type of message:  $0x6 \rightarrow$  Temperature alert
- Temperature : $0x73 \rightarrow 23.0^{\circ}C$
- T\_TH1: threshold 1 reached
- T\_TH2: threshold 2 reached
- Frame index :  $0x0 \rightarrow$  Frame n°0

### 5.9 CO2 Alerts

nexelec

This function enables to send a message when the CO2 concentration reaches one of the two configurable alert thresholds (1000 and 1700ppm by default).

An activation message is sent when the concentration measured is higher than the threshold set. A deactivation message is sent when the concentration measured dropped below the threshold set. At the start-up product phase, a message is sent with thresholds (activation / deactivation) current status.

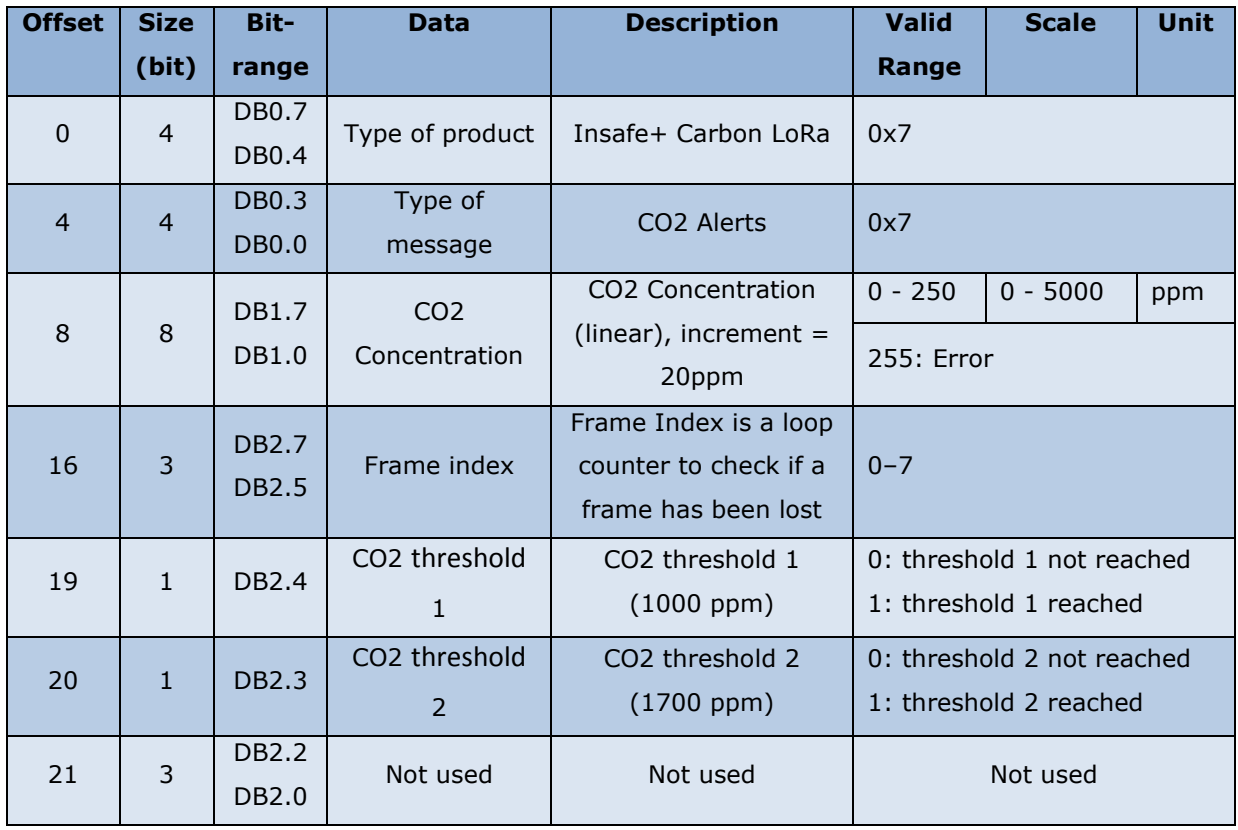

Data are sent in the following format:

Raw Frame: 773710

Decoded frame:

-Type of product:  $0x7 \rightarrow$  Insafe+ Carbon LoRa

-Type of message:  $0x7 \rightarrow CO2$  Alert

-CO2 Concentration:  $0x37 \rightarrow 1100$  ppm

-Frame index :  $0x0 \rightarrow$  Frame n°0

-CO2 threshold 1: threshold 1 reached

-CO2 threshold 2: threshold 2 not reached

NEXELEC - SAS au capital de 420.000 euros<br>518 790 449 RCS AIX - Code NAF 7112 B - N° TVA FR 54 518 790 449<br>67, Cours Mirabeau - 13100 Aix-en-Provence - Tél. : 04 42 93 89 19 / Mail - contact@nexelec.fr - www.nexelec.fr

## <span id="page-22-0"></span>5.10 Product configuration: functions relative to CO2

At the start-up product phase or during each reconfiguration, a message is sent to indicate the configuration of the product.

Data are sent in the following format:

| <b>Offset</b>  | <b>Size</b>     | Bit-                  | <b>Data</b>     | <b>Description</b>                               | <b>Valid</b>             | <b>Scale</b>             | <b>Unit</b> |
|----------------|-----------------|-----------------------|-----------------|--------------------------------------------------|--------------------------|--------------------------|-------------|
|                | (bit)           | range                 |                 |                                                  | Range                    |                          |             |
| $\mathbf 0$    | $\overline{4}$  | DB0.7<br>DB0.4        | Type of product | Insafe+ Carbon LoRa                              | 0x7                      |                          |             |
| $\overline{4}$ | $\overline{4}$  | <b>DB0.3</b>          | Type of         | <b>Product Configuration</b>                     | 0x8                      |                          |             |
|                |                 | DB0.0                 | message         | (CO2)                                            |                          |                          |             |
| 8              | 8               | DB1.7                 | CO2 threshold 1 | CO2 Concentration                                | $0 -$                    | $0 -$                    | ppm         |
|                |                 | DB1.0                 |                 | (linear), increment =<br>20ppm                   | 250<br>255               | 5000<br>Error            |             |
|                |                 |                       |                 | CO2 Concentration                                | $0 -$                    | $0 -$                    |             |
| 16             | 8               | <b>DB2.7</b>          | CO2 threshold 2 | (linear), increment $=$                          | 250                      | 5000                     | ppm         |
|                |                 | DB2.0                 |                 | 20ppm                                            | 255                      | Error                    |             |
|                |                 | DB3.7                 |                 | Start time of the period (30-                    | $0 - 47$                 | $0h00 -$                 | Hours       |
| 24             | 6               | DB3.2                 | Smart Period 1  | minute increment)                                |                          | 23h30                    |             |
| 30             | 6               | DB3.1                 | Smart Period 1  | Duration of the period (30-                      | $0 - 48$                 | $0 - 24$                 | Hours       |
|                |                 | DB4.4                 |                 | minute increment)                                |                          |                          |             |
| 36             | 6               | DB4.3                 | Smart Period 2  | Start time of the period (30-                    | $0 - 47$                 | $0h00 -$                 | Hours       |
|                |                 | DB5.6                 |                 | minute increment)                                |                          | 23h30                    |             |
| 42             | $6\phantom{1}6$ | <b>DB5.5</b><br>DB5.0 | Smart Period 2  | Duration of the period (30-<br>minute increment) | $0 - 48$                 | $0 - 24$                 | Hours       |
| 48             | $\mathbf{1}$    | DB6.7                 | Smart Period 1  | Active?                                          | 0: Non-active; 1: Active |                          |             |
| 49             | $\mathbf{1}$    | DB6.6                 | Smart Period 1  | Active on Monday?                                | 0: Non-active; 1: Active |                          |             |
| 50             | $\mathbf{1}$    | DB6.5                 | Smart Period 1  | Active on Tuesday?                               | 0: Non-active; 1: Active |                          |             |
| 51             | $\mathbf{1}$    | DB6.4                 | Smart Period 1  | Active on Wednesday?                             | 0: Non-active; 1: Active |                          |             |
| 52             | $\mathbf{1}$    | DB6.3                 | Smart Period 1  | Active on Thursday?                              | 0: Non-active; 1: Active |                          |             |
| 53             | $\mathbf{1}$    | DB6.2                 | Smart Period 1  | Active on Friday?                                | 0: Non-active; 1: Active |                          |             |
| 54             | $\mathbf{1}$    | DB6.1                 | Smart Period 1  | Active on Saturday?                              | 0: Non-active; 1: Active |                          |             |
| 55             | $\mathbf{1}$    | DB6.0                 | Smart Period 1  | Active on Sunday?                                | 0: Non-active; 1: Active |                          |             |
| 56             | 1               | DB7.7                 | Smart Period 2  | Active?                                          | 0: Non-active; 1: Active |                          |             |
| 57             | $\mathbf{1}$    | DB7.6                 | Smart Period 2  | Active on Monday?                                | 0: Non-active; 1: Active |                          |             |
| 58             | 1               | DB7.5                 | Smart Period 2  | Active on Tuesday?                               | 0: Non-active; 1: Active |                          |             |
| 59             | $\mathbf{1}$    | DB7.4                 | Smart Period 2  | Active on Wednesday?                             | 0: Non-active; 1: Active |                          |             |
| 60             | $\mathbf 1$     | DB7.3                 | Smart Period 2  | Active on Thursday?                              | 0: Non-active; 1: Active |                          |             |
| 61             | $\mathbf{1}$    | DB7.2                 | Smart Period 2  | Active on Friday?                                | 0: Non-active; 1: Active |                          |             |
| 62             | $\mathbf{1}$    | DB7.1                 | Smart Period 2  | Active on Saturday?                              | 0: Non-active; 1: Active |                          |             |
| 63             | $\mathbf 1$     | DB7.0                 | Smart Period 2  | Active on Sunday?                                |                          | 0: Non-active; 1: Active |             |

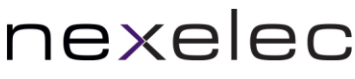

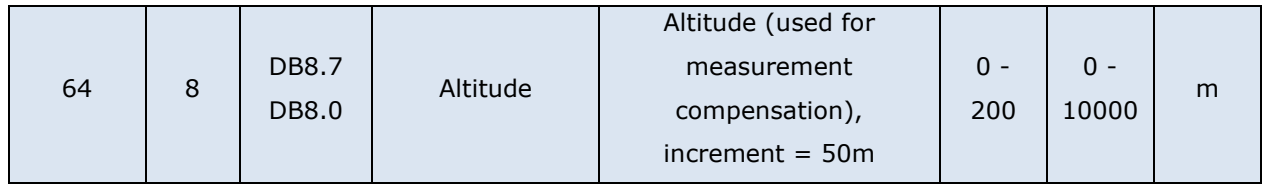

## <span id="page-23-0"></span>5.11 Product configuration: general functions

At the start-up product phase or during each reconfiguration, a message is sent to indicate the configuration of the product.

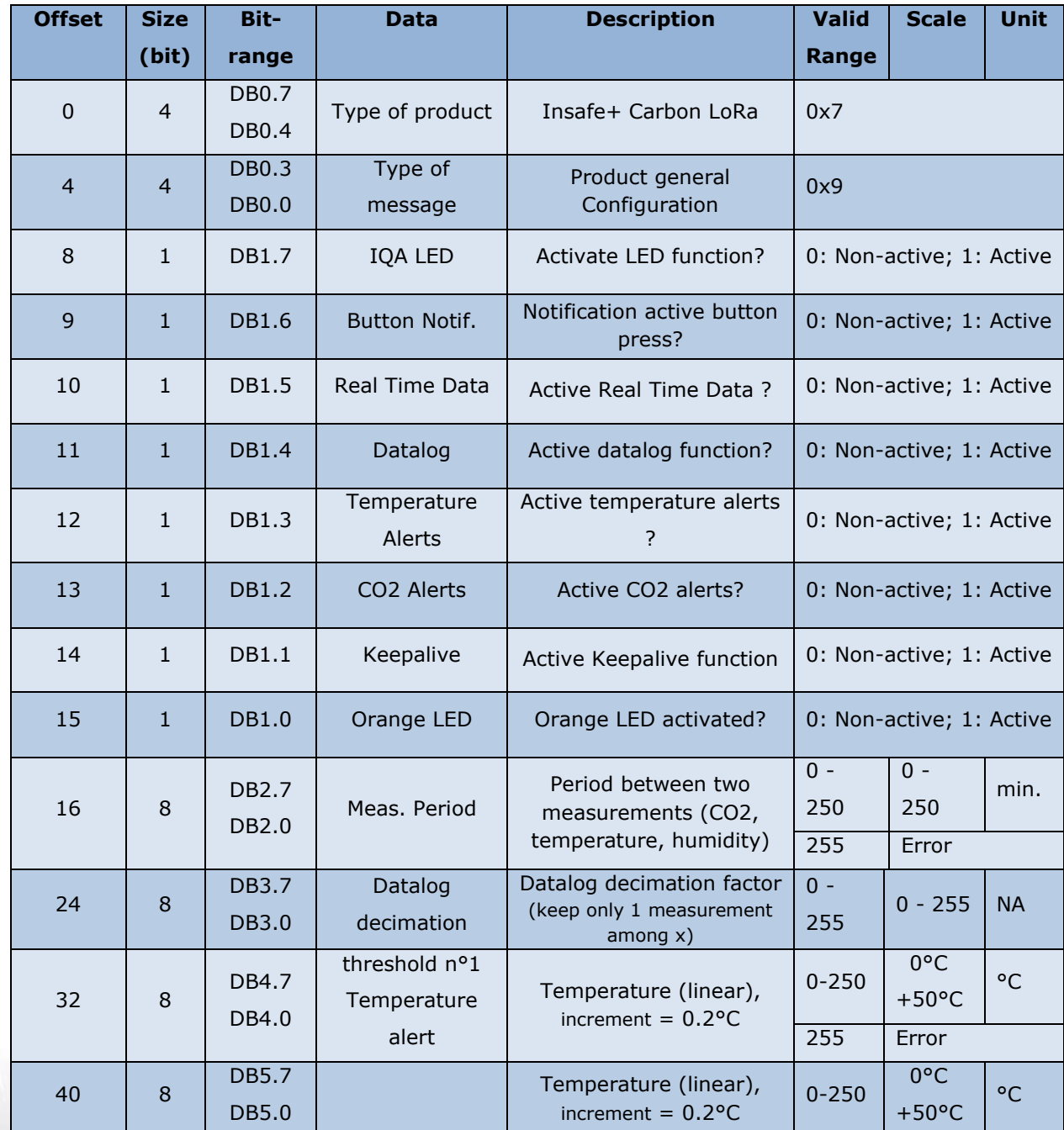

#### Data are sent in the following format:

NEXELEC - SAS au capital de 420.000 euros<br>518 790 449 RCS AIX - Code NAF 7112 B - N° TVA FR 54 518 790 449<br>67, Cours Mirabeau - 13100 Aix-en-Provence - Tél. : 04 42 93 89 19 / Mail - contact@nexelec.fr - www.nexelec.fr

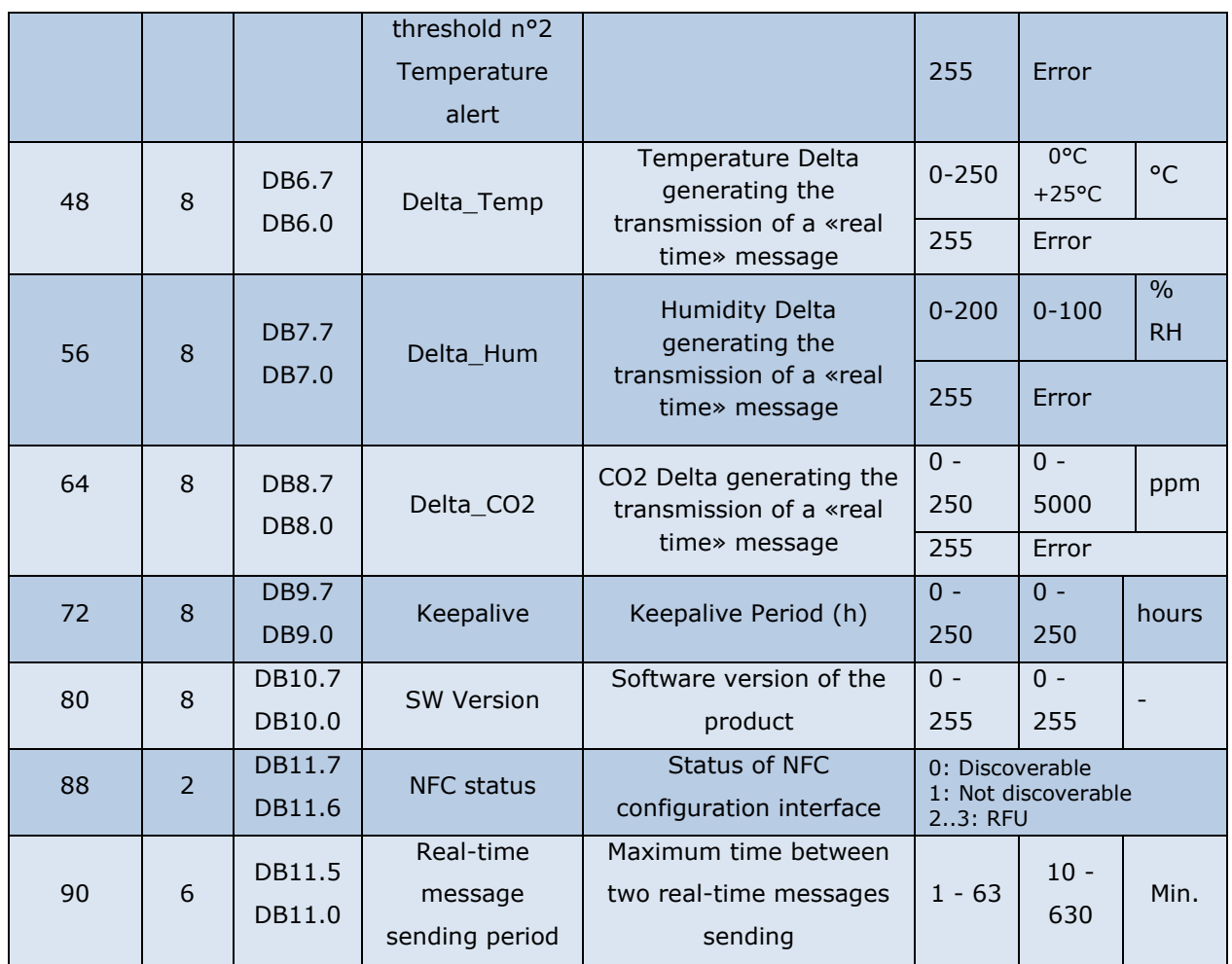

### 5.12 Keepalive

This message is sent by the product on a regular basis to check its correct functioning. The sending period of this message is configurable (see section [6](#page-28-0) [NFC\)](#page-28-0).

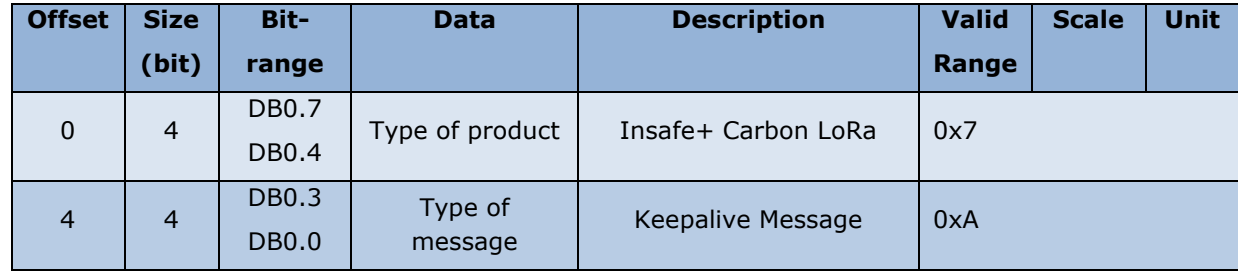

Data are sent in the following format:

## <span id="page-25-0"></span>5.13 Reconfiguration via downlink message

Product can be reconfigured via downlink message in response to any uplink message. The downlink message must be sent on port 0x56.

### Reconfiguration acknowledgement

After reconfiguration, the product will send a message with its updated configuration [\(5.11](#page-23-0) [Product](#page-23-0)  [configuration: general functions](#page-23-0) an[d 5.10](#page-22-0) [Product configuration: functions relative](#page-22-0) to CO2).

#### Downlink message structure

First byte is the header: 0x55.

Then the following bytes can be used to reconfigure the product with respect to the format: Command ID and DATA.

Note: Downlink functionalities will certainly progress in the future. To ensure backwards-compatibility, Nexelec recommends sending the IDs from the lowest to the highest value.

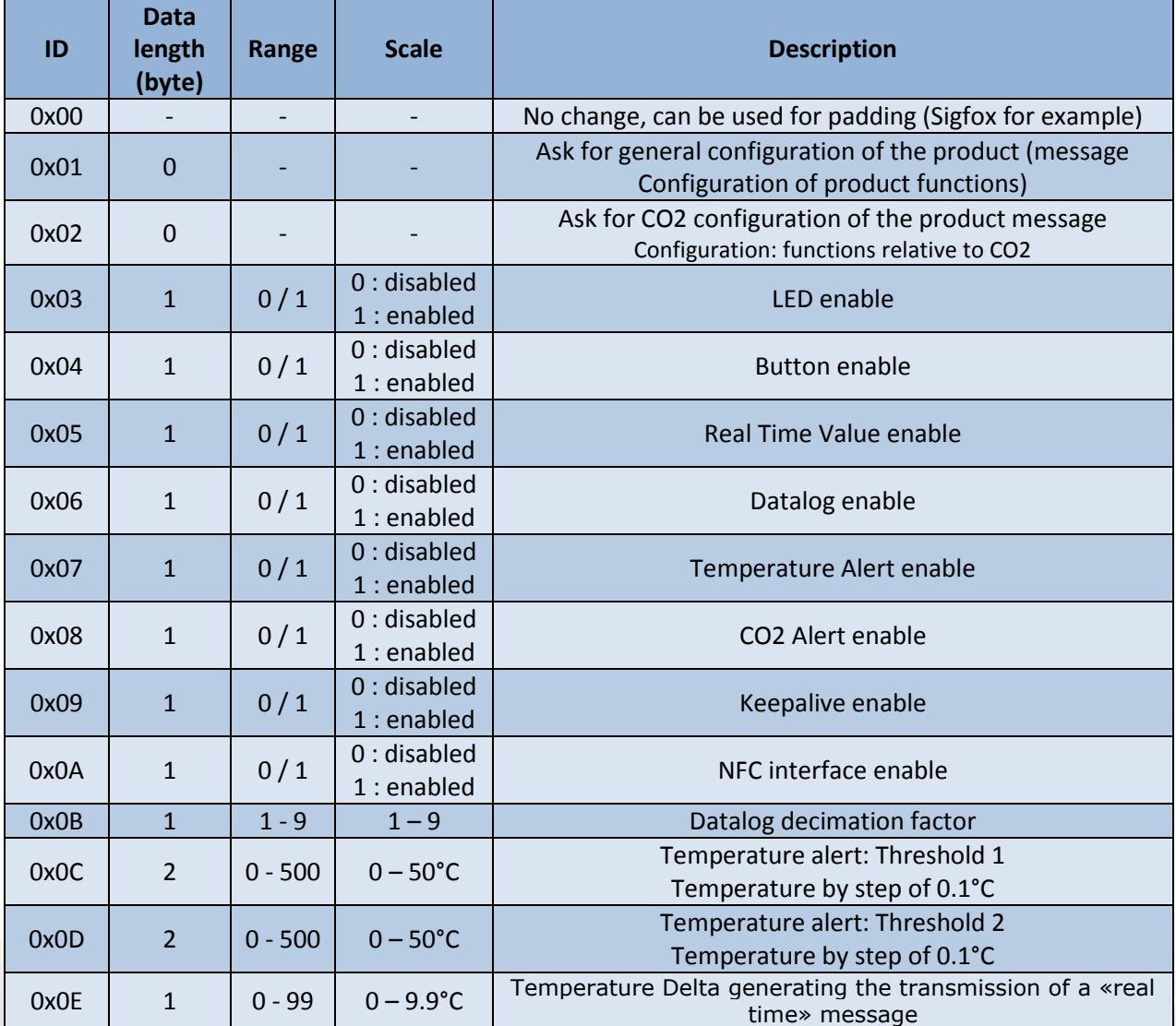

NEXELEC - SAS au capital de 420.000 euros 67, Cours Mirabeau - 13100 Aix-en-Provence - Tél.: 04 42 93 89 19 / Mail - contact@nexelec.fr - www.nexelec.fr<br>67, Cours Mirabeau - 13100 Aix-en-Provence - Tél.: 04 42 93 89 19 / Mail - contact@nexelec.fr - www.nexelec.fr

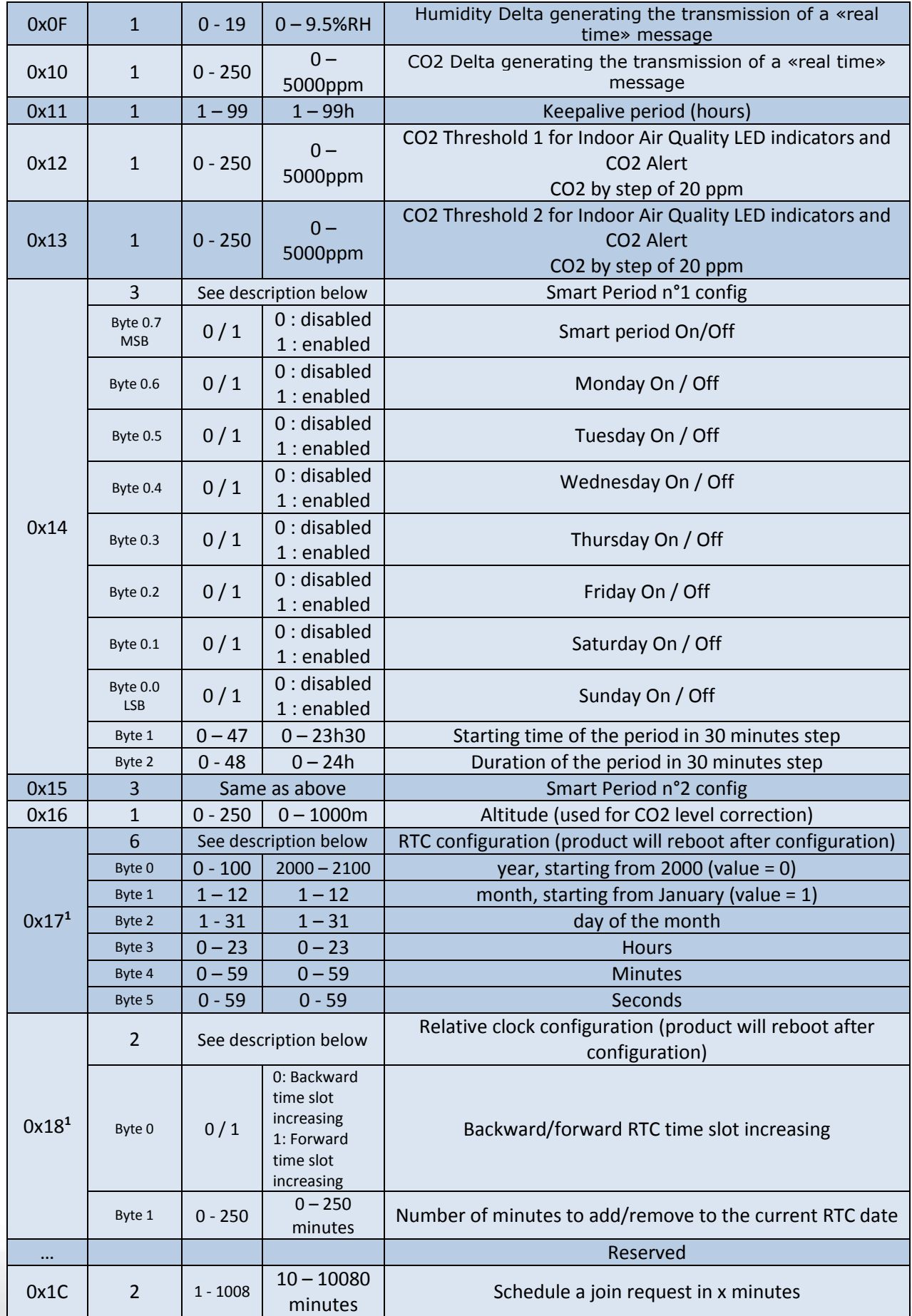

NEXELEC - SAS au capital de 420.000 euros<br>518 790 449 RCS AIX - Code NAF 7112 B - N° TVA FR 54 518 790 449<br>67, Cours Mirabeau - 13100 Aix-en-Provence - Tél. : 04 42 93 89 19 / Mail - contact@nexelec.fr - www.nexelec.fr

nexelec

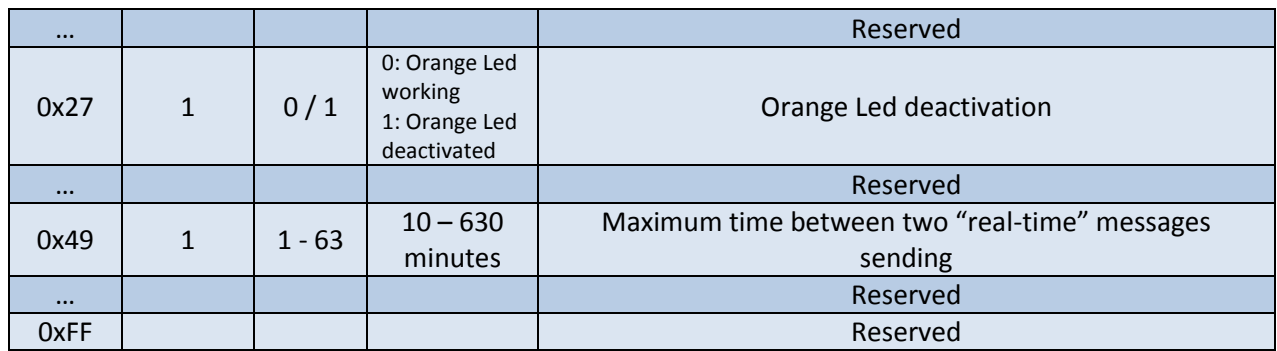

Note 1: product will reboot after configuration

#### Examples

#### Example 1:

- Activate Real time values
- Delta temperature = 0.5°C
- Delta Humidity = 9.5%RH

Frame structure, from LSB to MSB:

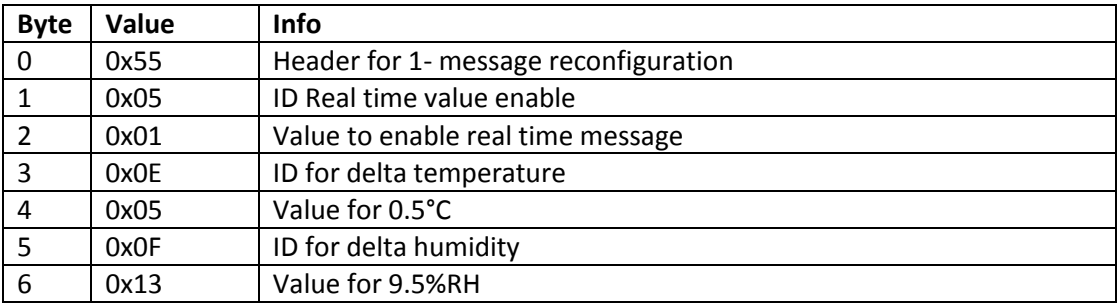

#### Example 2:

- Activate Smart Period n°1:
	- o Monday, Tuesday, Thursday, Friday
	- $\circ$  From 8.30am to 4.30pm (duration = 8 hours)

Frame structure, from LSB to MSB:

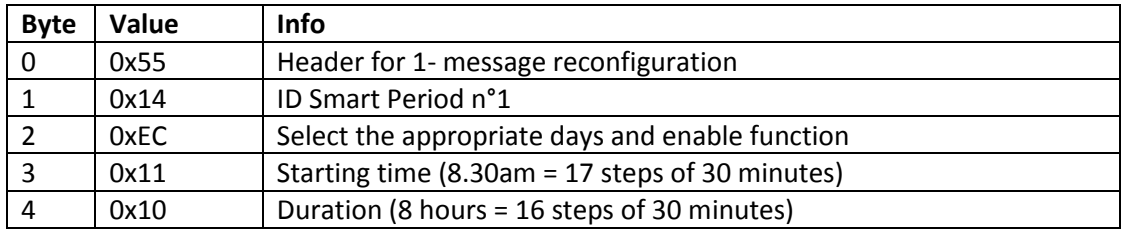

## <span id="page-28-0"></span>6.NFC configuration

The NFC interface can be deactivated via downlink message. By this way, the NFC memory is no more discoverable and placing the product in the face of the product has no effect. A deactivation of the NFC memory avoids a reconfiguration of the product once deployed.

After being deactivated, the NFC interface can be re-activated again via downlink message.

## 6.1 NFC antenna location

In the face of the product, place the "do not paint" icon at the top left (standard position when mounting the product in accordance with the instructions given previously).

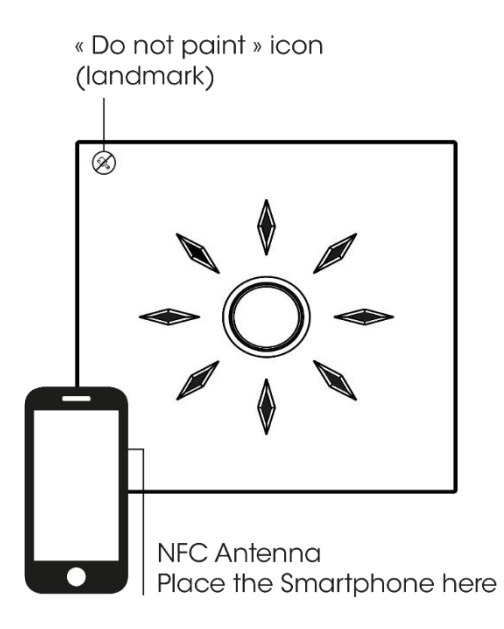

## 6.2 Presentation of the application

The « Nexelec Config Tool » product reconfiguration application is available in Android for devices (mobile, tablet) equipped with NFC interface.

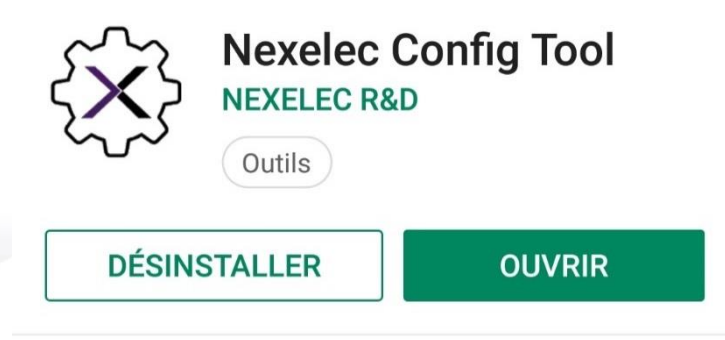

## <span id="page-29-0"></span>6.3 Presentation of reconfigurable data

Following parameters are configurable:

- LED: enabled/disabled
- Orange LED: enabled / disabled
- CO2 thresholds
- Button: enabled / disabled
- Real Time values: delta CO2 / delta Temperature / delta humidity / sending period
- Datalog: measuring period
- Temperature alerts: Temperature thresholds 1 and 2, Temperature hysteresis
- CO2 alerts
- Altitude (used for measurement compensation)
- Smart Period
- **Keepalive**

## 7.Standard configuration

When the product is delivered, the standard configuration is the following:

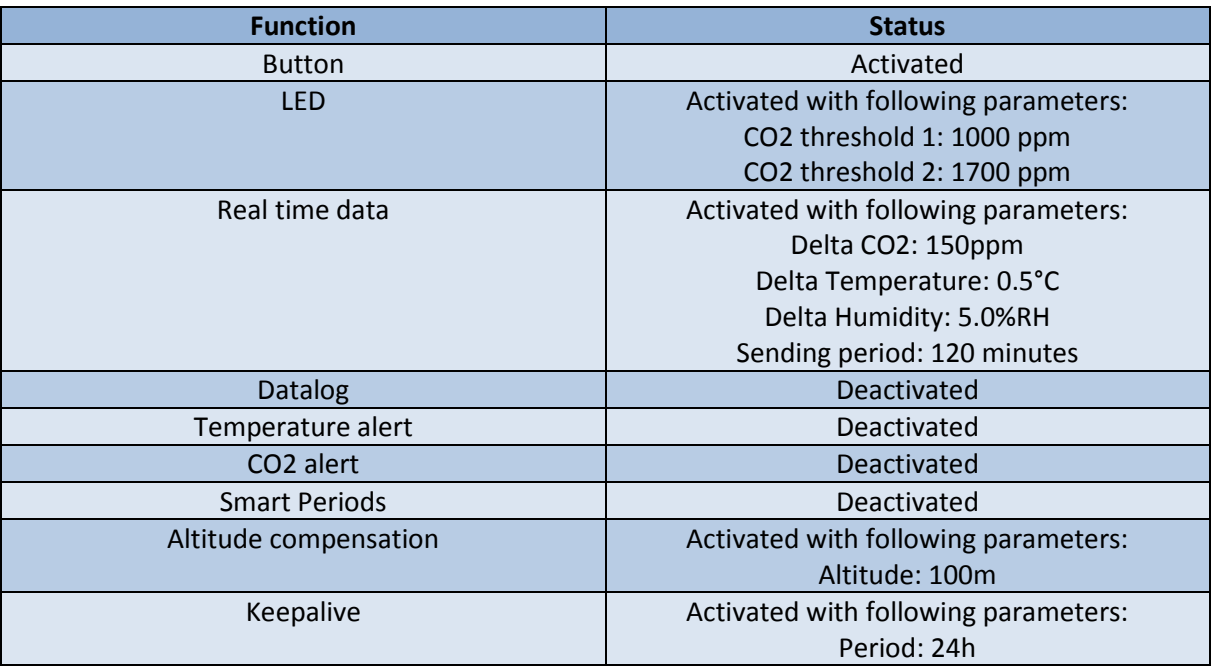

Using this standard configuration, the product will have 7 years estimated lifetime (see section [Product](#page-30-0)  [autonomy](#page-30-0) for more information).

### <span id="page-30-0"></span>8.Product autonomy

The product is powered by a non-chargeable and non-replaceable battery. When the battery is empty, the green LED blinks every 10 seconds indicating the product must be replaced.

The product autonomy depends on the LED switch-on time that indicates air quality (see section [3](#page-8-1) [Air](#page-8-1)  [quality LED indicators\)](#page-8-1). The more the LED will be switched-on, the lower the autonomy. The product autonomy also depends on the number of messages sent.

The table below helps you evaluate the number of messages sent based on the functions that have been activated in the product:

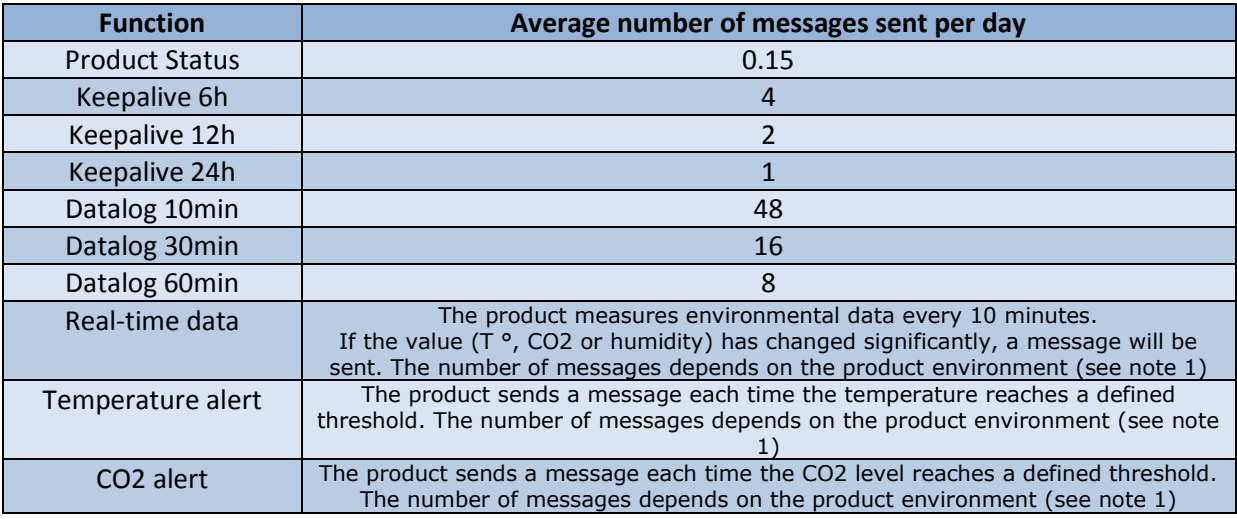

Note 1: These functions depend on environmental conditions. The table below gives an example of the number of messages in office conditions.

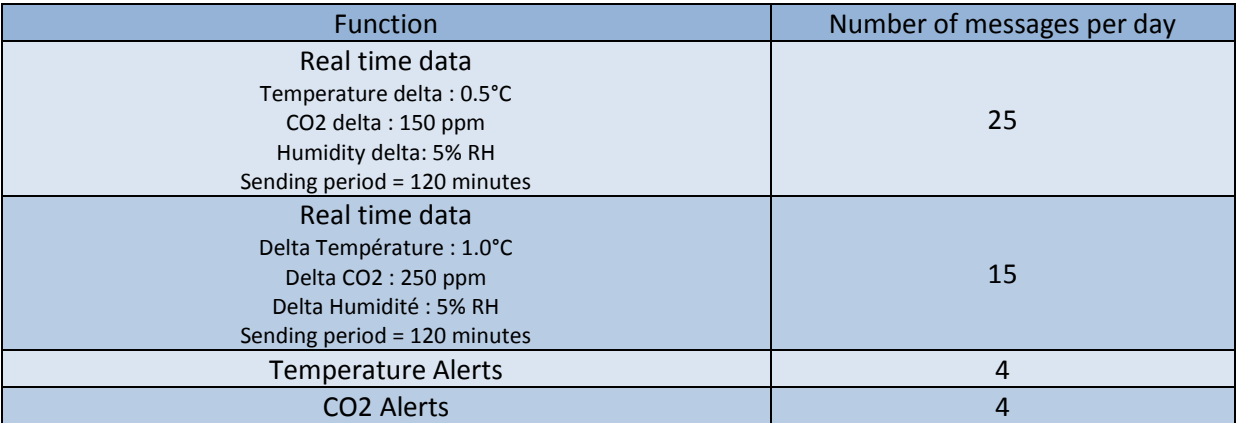

In LoRa, the network can define parameters like datarate and output power to optimize the device battery power consumption (See Adaptative Data Rate description in LoRaWan specification).

Two tables are built to show the best case and the worst case depending on the network:

- Best case: Output power = 2dBm, Spreading factor: SF7
- Worst case: Output power = 14dBm, Spreading factor: SF12

The tables below show the product autonomy according to two criteria:

- LED switch-on time that indicates air quality
- Number of messages sent per day

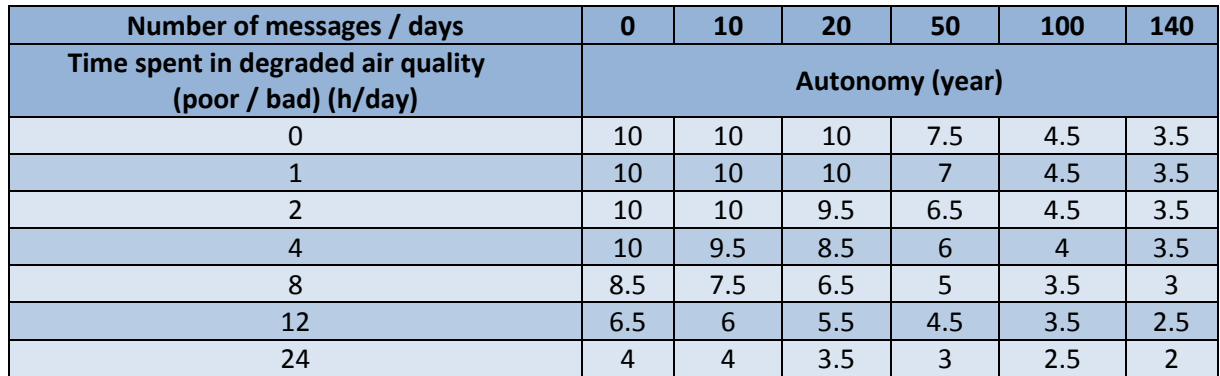

*Autonomy for Insafe+Carbon with SF12, 14dBm output power (Worst case)*

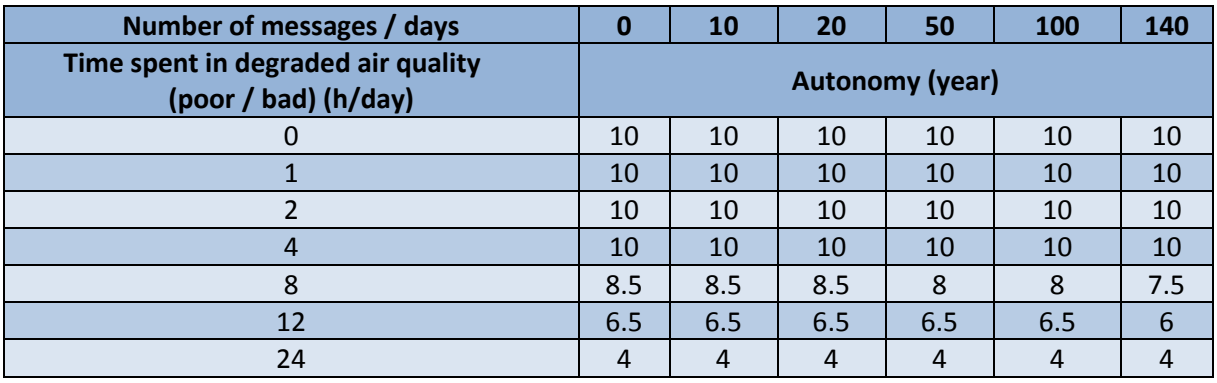

*Autonomy for Insafe+Carbon with SF7, 2dBm output power (Best case)*

You can increase the autonomy of your product by switching off the LED function as well as the communications during specific periods of the week (LED functions and/or Smart Period : [6.3](#page-29-0) [Presentation of reconfigurable data\)](#page-29-0).

## 9.Traceability and marking

LET OP:<br>LET OP: non sil9: MOITM3TTA ianied r  $-4$ VWWOOO'L  $-$  As

Three labels and a QR Code are located at the back of the product.

*Labels at the back of the product* 

### <span id="page-32-0"></span>9.1 Tracking label

This label is placed both at the back of the product and on the packaging.

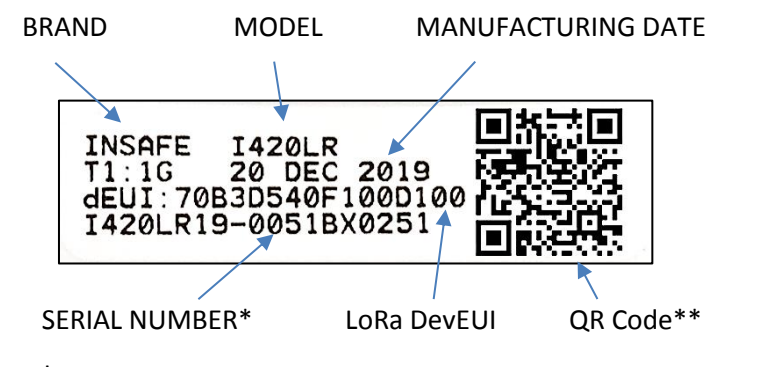

\*Serial number format:

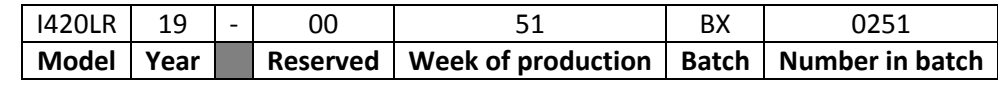

\*\*QR Code:

Format: Serial number; Testbench; Date; LoRa DevEUI

Example: I420LR19-0051BX0251;1G;201219;70B3D540F100D100

## 9.2 LoRaWAN QR Code

A QRCode compatible with the LoRa Alliance standard (LoRaWAN® Device Identification QR Code) is placed both at the back center of the product and on the packaging.

Example :

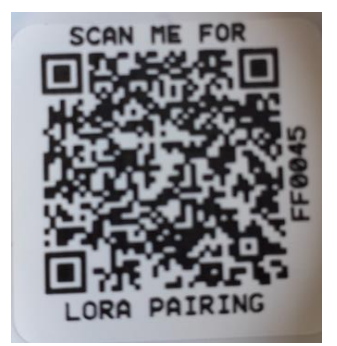

Device Schema version: D0 AppEUI: 70B3D540F5A8B680 DevEUI: 70B3D540F352942 Owner Token: FFFF0420 Serial number: SI420LR21-0532FF0045

## 10.Maintenance and failures

## <span id="page-33-0"></span>10.1 Recalibration of CO2 sensor

### Why calibrate the product?

The measurement of CO<sub>2</sub> level is performed through an infrared sensor technology (NDIR: non-dispersive infrared). This optical technology has a drift that the product automatically compensates by using an ABS (Automatic Baseline Correction) method. This allows to cast off maintenance and to maintain performances throughout the lifetime of the product.

This method is efficient and reliable in an usual environment, where the CO2 rate reaches its minimum level (400ppm) for a few hours (at night for premises, in the day in a bedroom).

### Steps to follow

The calibration is automatically performed every 8 days. You can also do a manual calibration. To do this:

- > Place the product outdoors or close to an open window
- > Position your product for at least 2 minutes in this environment
- > Press the product middle button 6 times within 3 seconds

The green LED lights up during the entire product calibration process (for about 8 seconds). Once the LED is off, the recalibration is over.

## 10.2 Clock setting

The product has a clock allowing the operation of the Smart Period. This clock drifts very slightly (about 5 minutes/year) in domestic conditions (20-25°C).

Product clock must be configured via downlink (Se[e 5.13](#page-25-0) [Reconfiguration via downlink message\)](#page-25-0) or using « Nexelec Config Tool » application (See "Reconfiguration via NFC" section of this documentation for general information on NFC) :

>Launch "Nexelec Config Tool" NFC application

>Select "Product Info" tab and then press on « Sync. Date »

>Bring the product closer to synchronize the phone clock

>The product automatically restarts and takes into account this new clock.

## 11.Revision History and product batch number

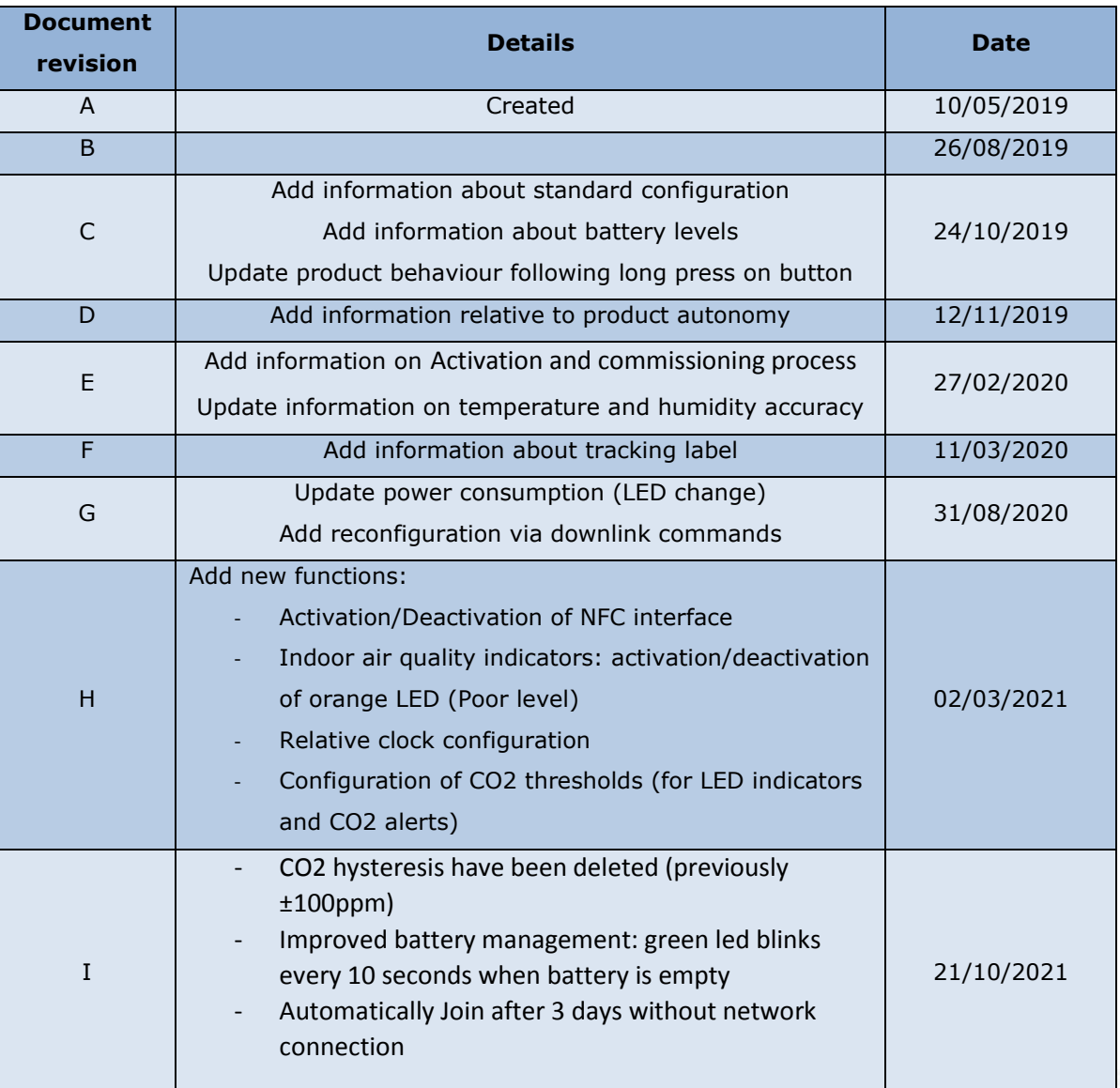

## 11.1 Technical guide changelog

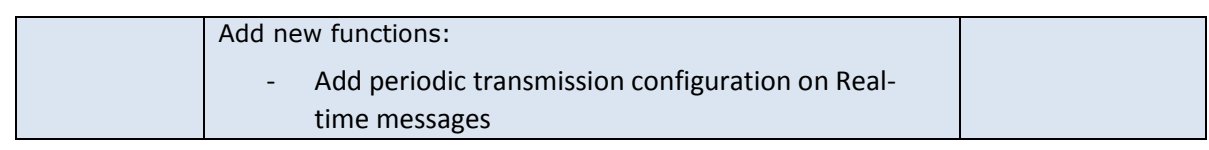

## 11.2 Associated product batch number

Use the table below to know the functionalities implemented in your product. To understand better the serial number format, refer to section [Tracking label.](#page-32-0)

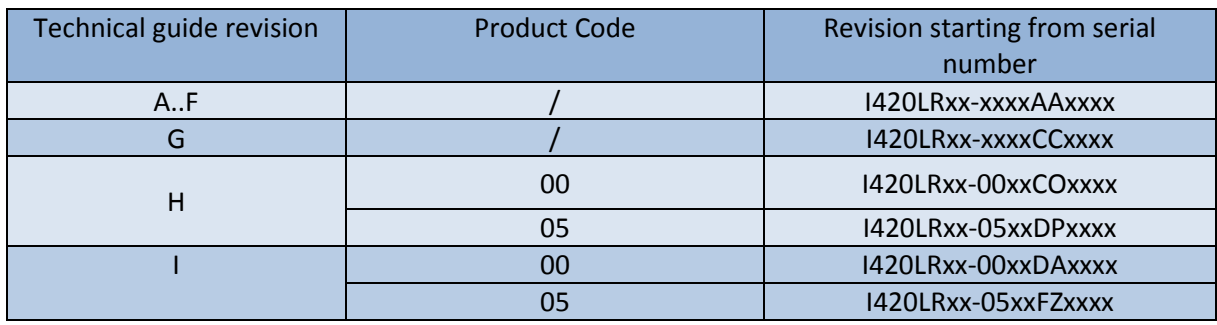